## Markdown

The new way to write HTML

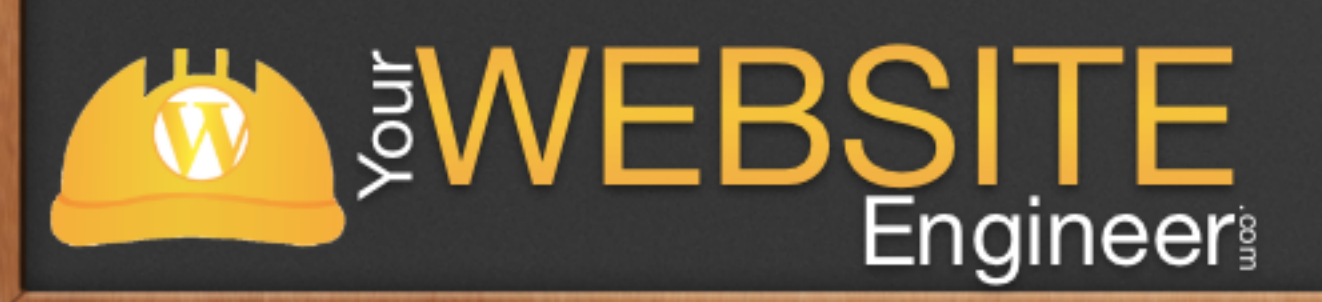

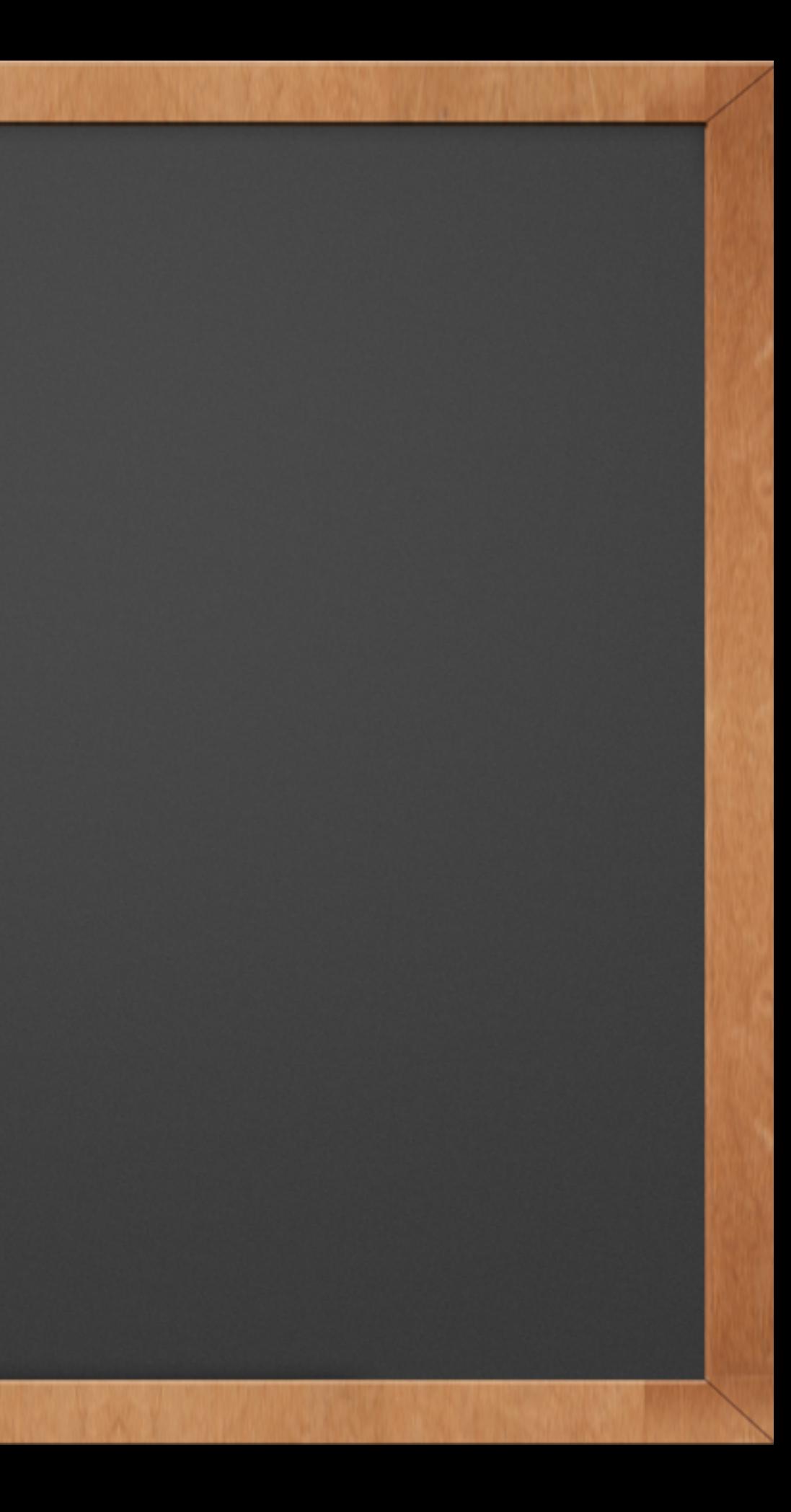

# What You Need to Know

✓ What is Markdown

✓ How to write Markdown

✓ How this will benefit you

✓ Markdown Software

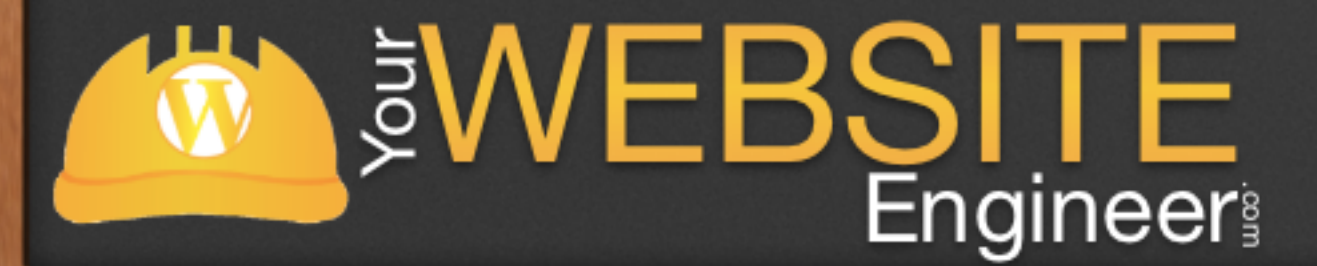

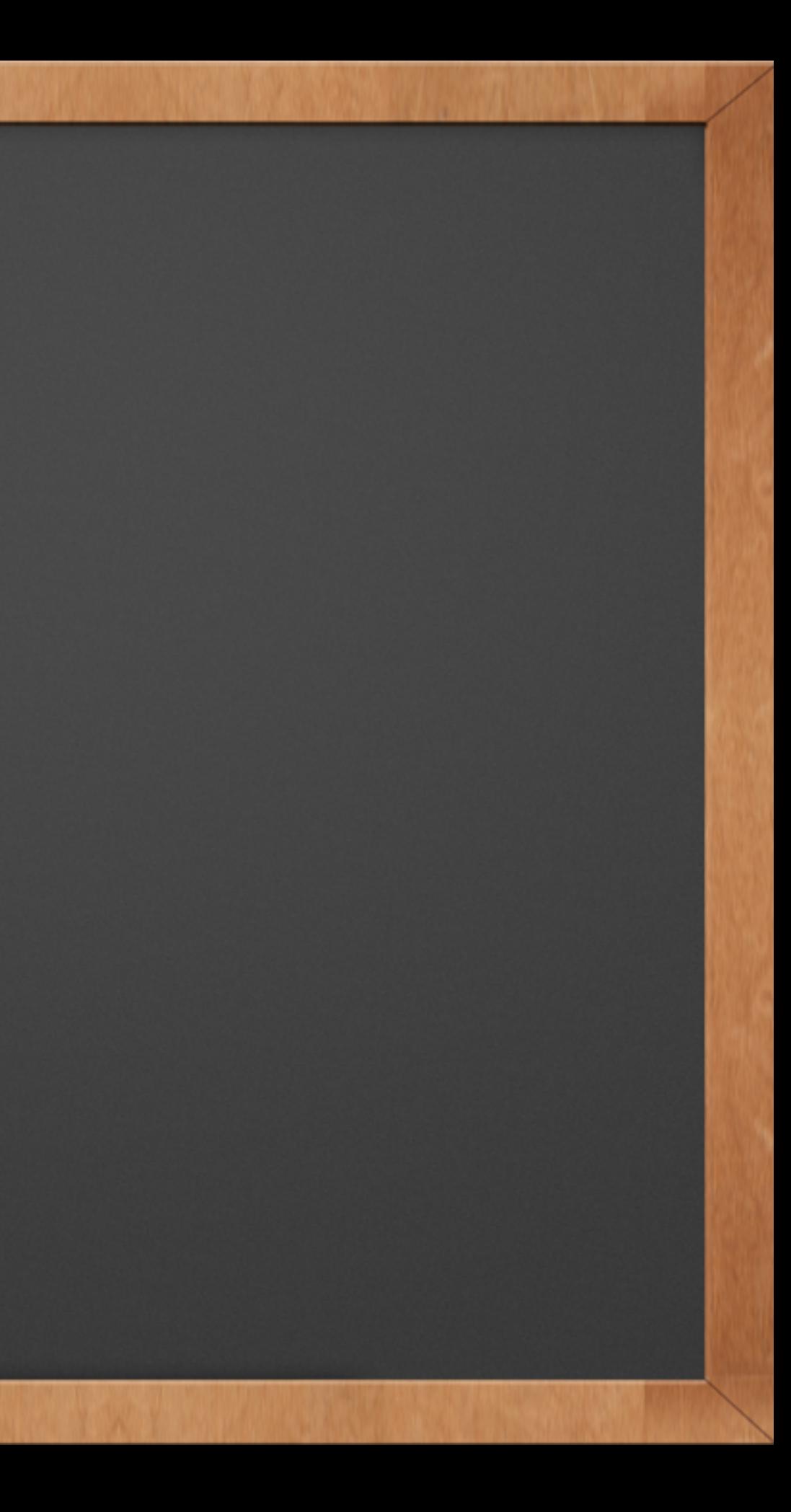

# What is Markdown?

- $\sqrt{\ }$  Markdown is a writing tool that allow you to write plain text while tagging your formatting.
- ✓ It's much more readable than HTML
- ✓ "The idea is that a Markdown-formatted document should be publishable as-is, as plain text, without looking like it's been marked up with tags or formatting." ~Daring Fireball

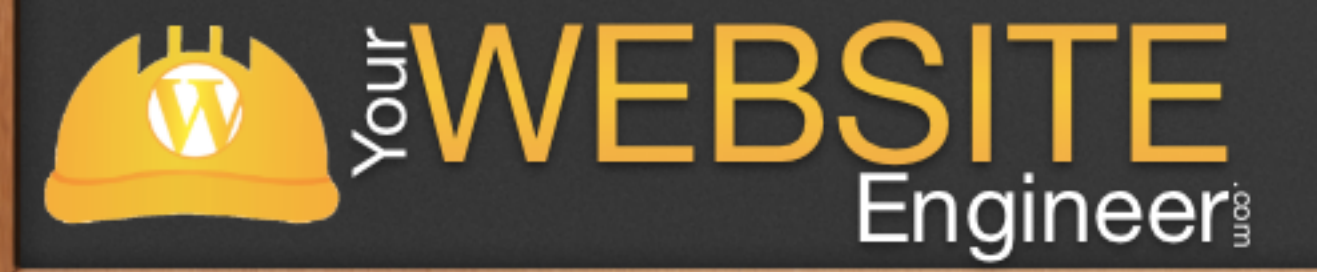

## What is Markdown?

### ✓ We will be using simple punctuation format our text

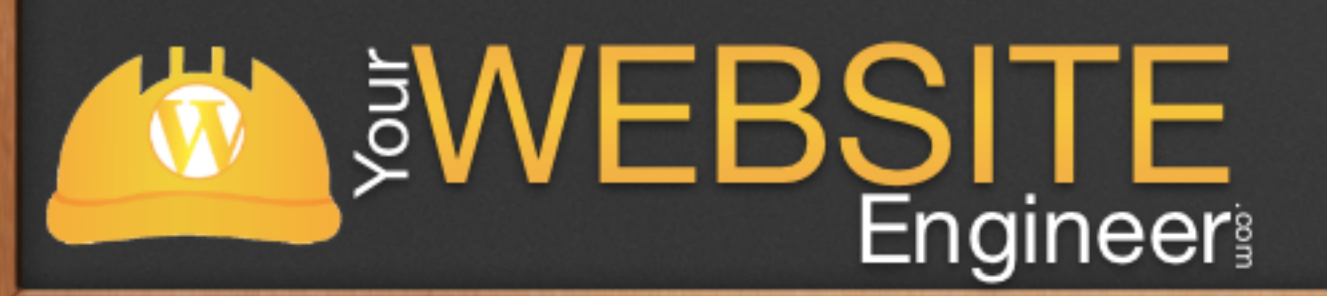

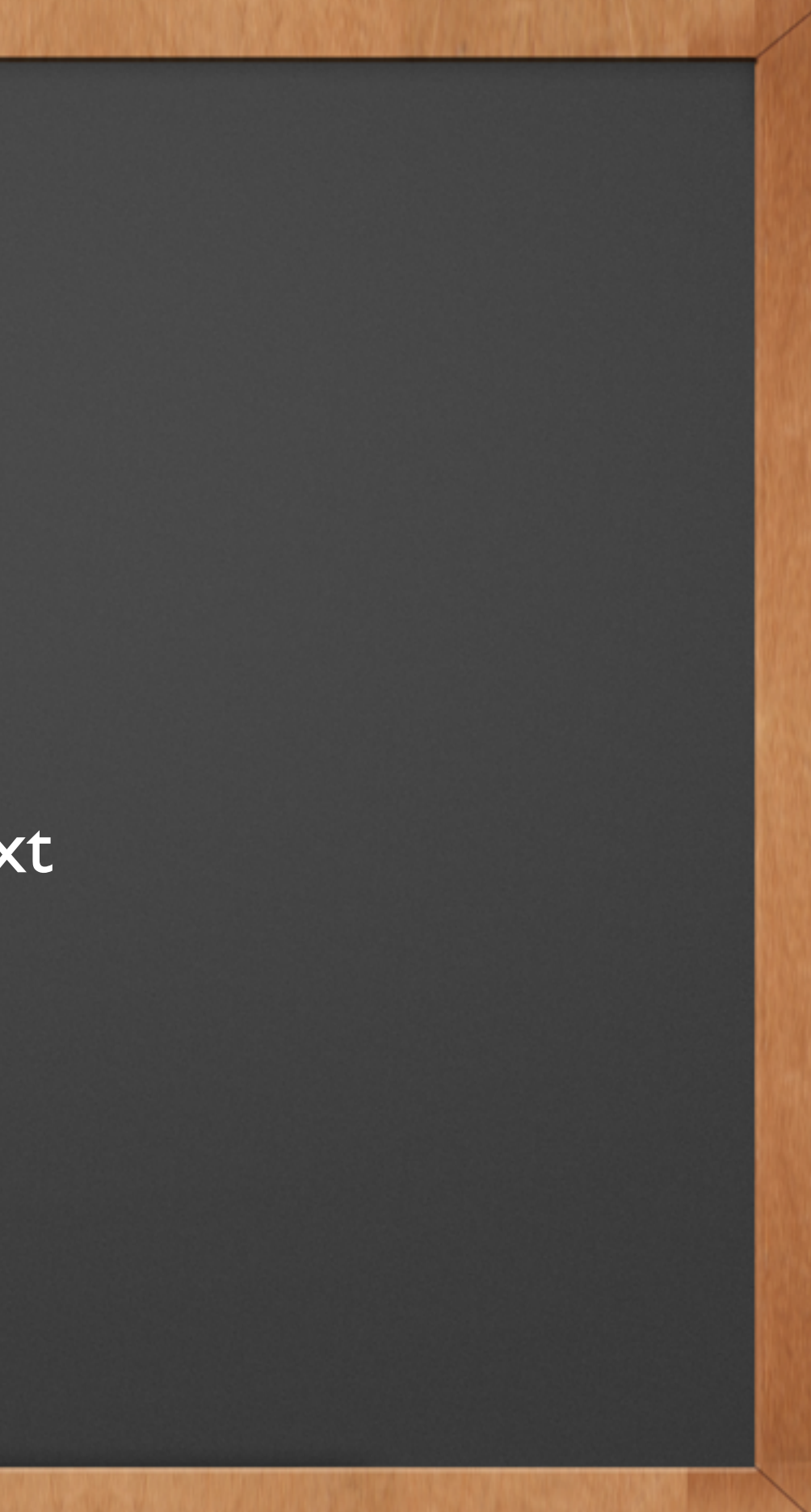

# Why Write in Markdown?

- ✓ Lightening fast to type no mouse required
- ✓ Easy to read when marked up
- $\sqrt{\phantom{a}}$  Easy to write

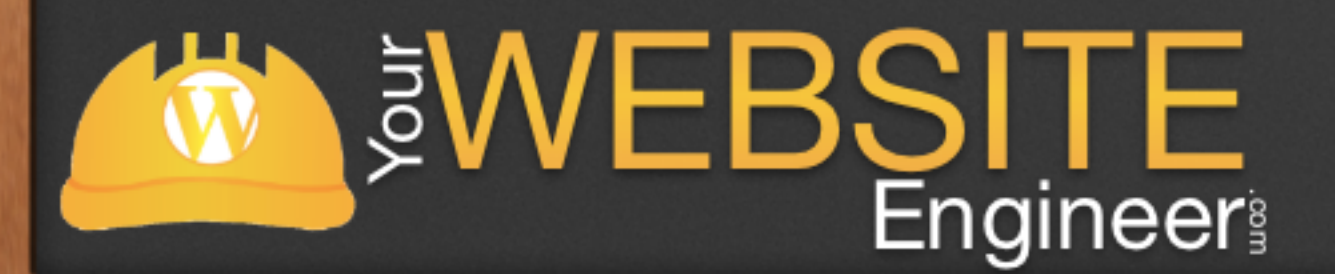

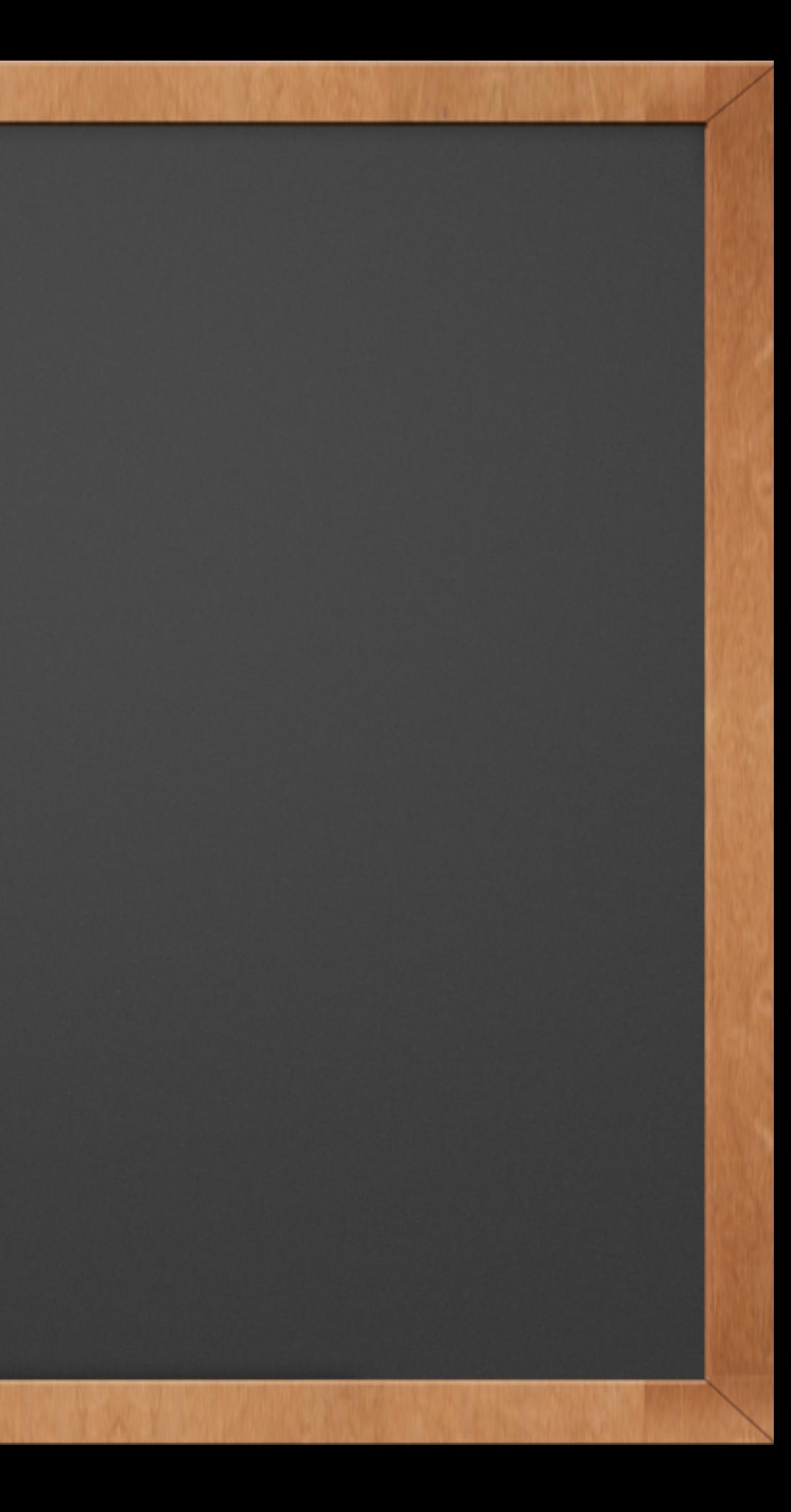

✓ Formatting stays where it should

# Other Uses

- ✓ Compose Emails
- ✓ Plain text to-do lists
- ✓ Organize Notes, w/o fiddling with formatting

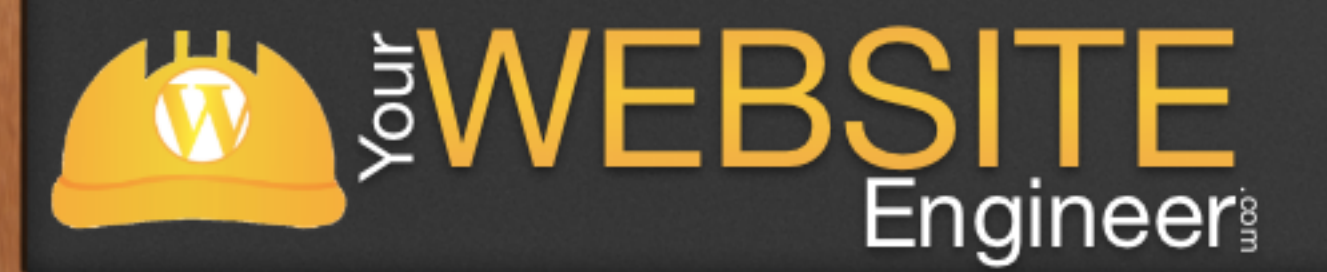

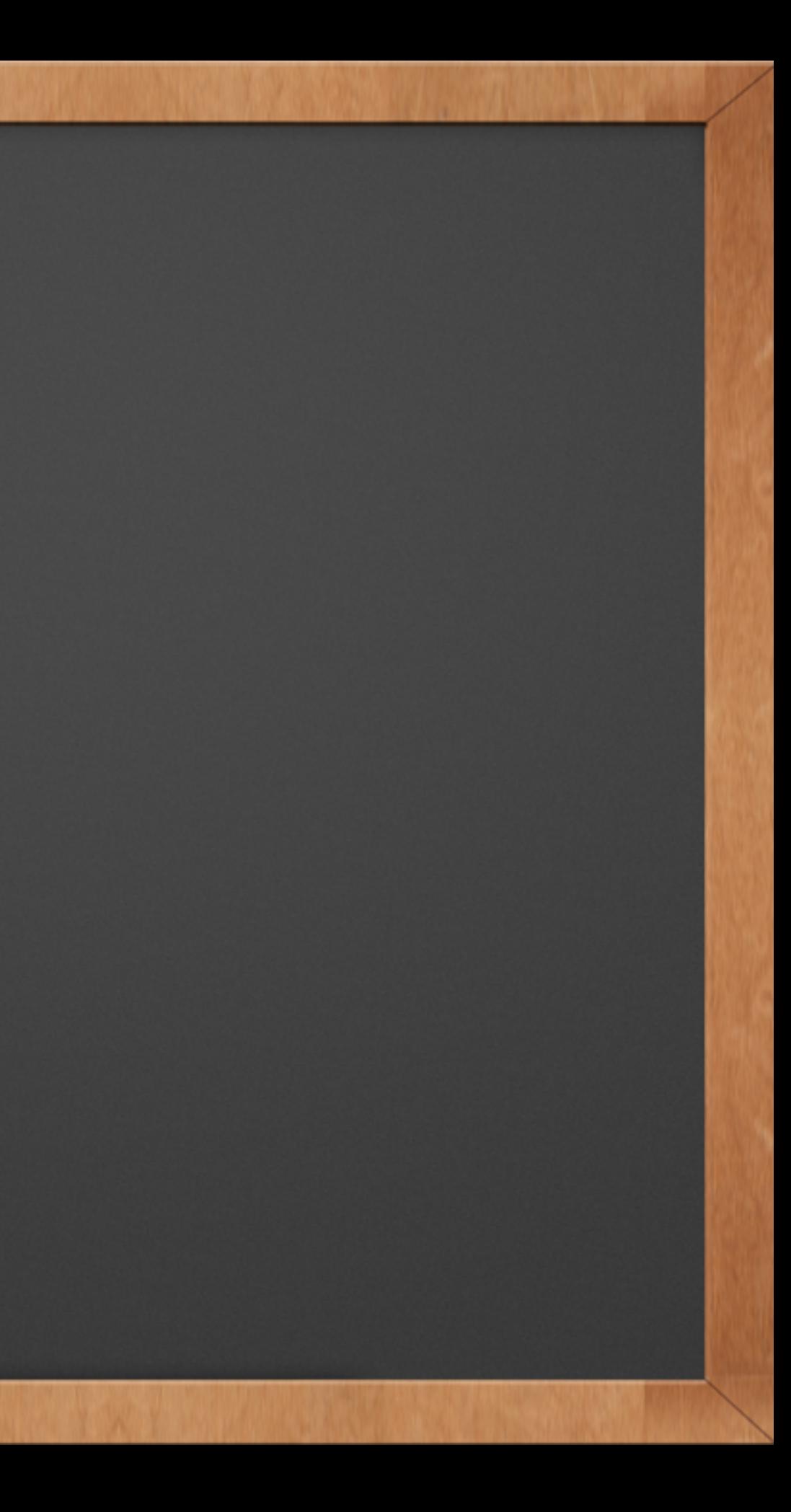

# Syntax

### ✓ Let's define some styles

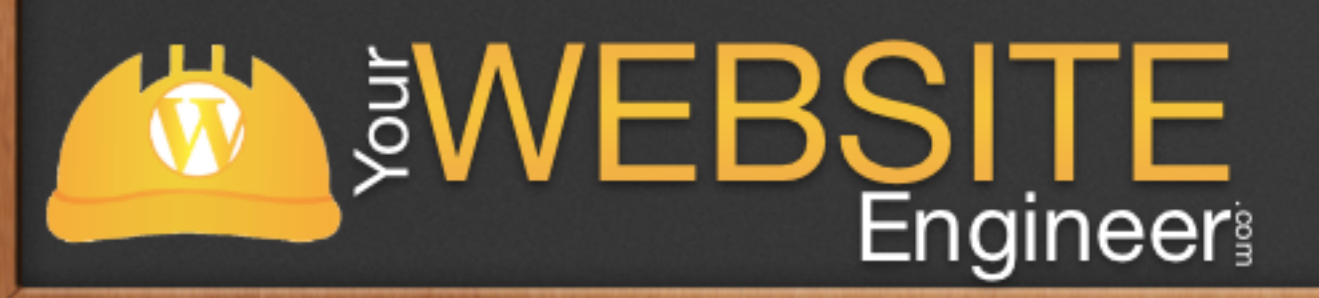

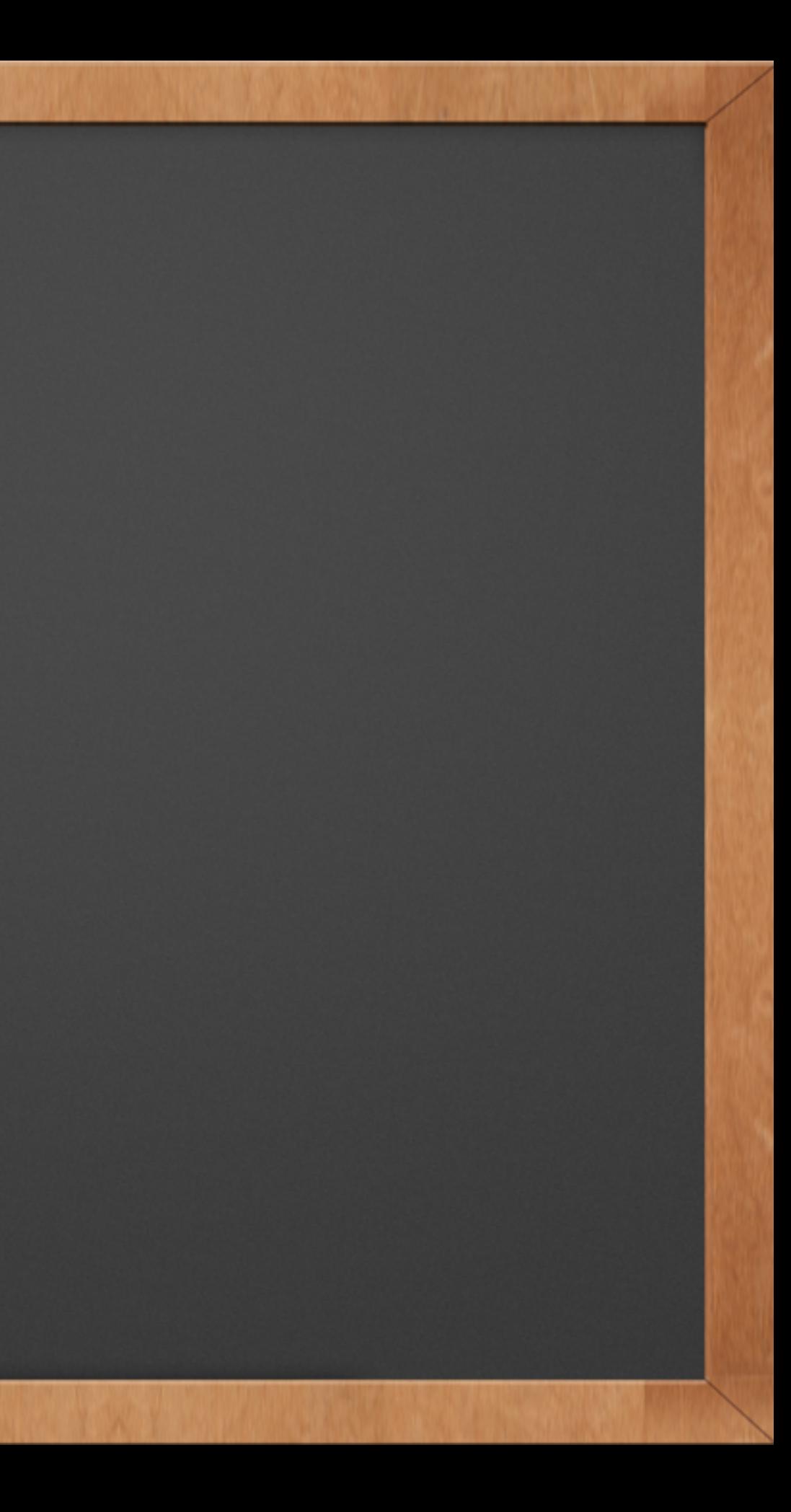

## Headings

### #Heading 1 ##Heading 2

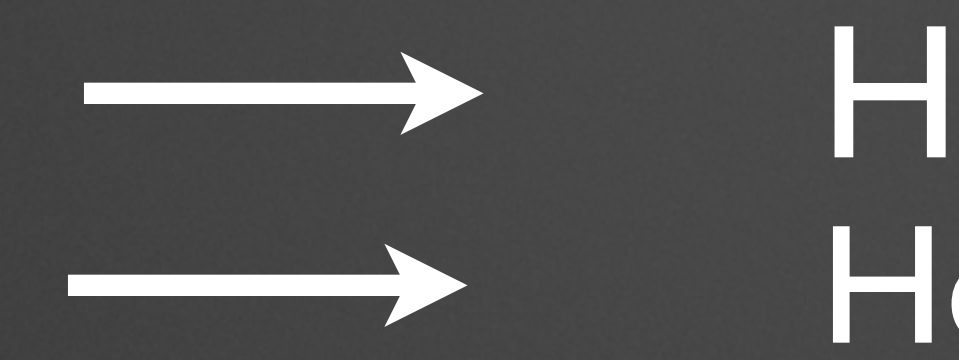

### Heading 2 Heading 1

### ######Heading 6

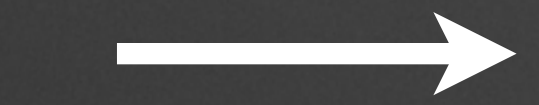

.

.

.

Heading 6

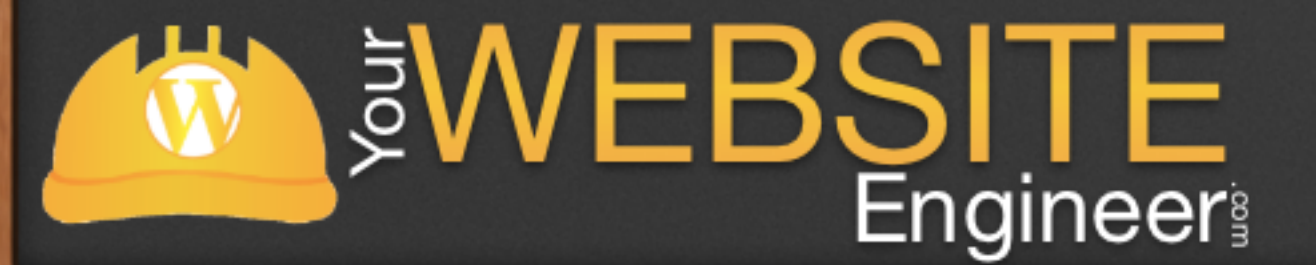

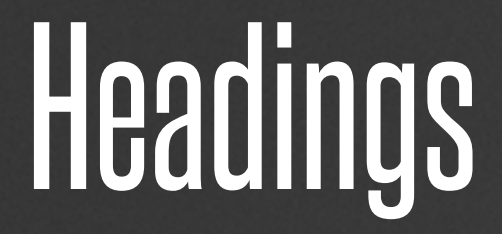

### First Level Heading =============

### Heading 2

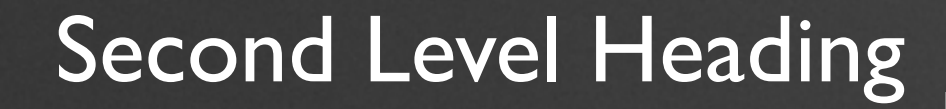

---------------------------

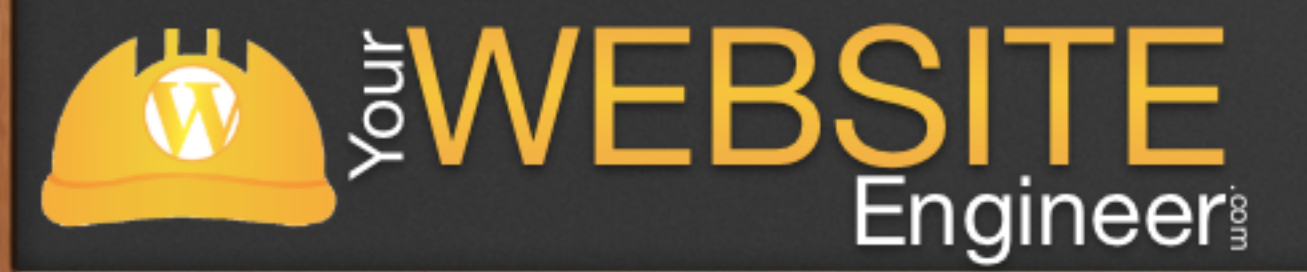

### Heading 1

### Phrase Emphasis

\*italic text\*  $\_$ italic text $\_$ 

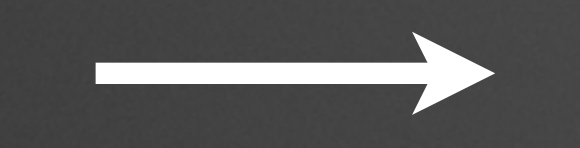

 $\overline{\phantom{a}}$ 

\*\*bold text\*\* bold text

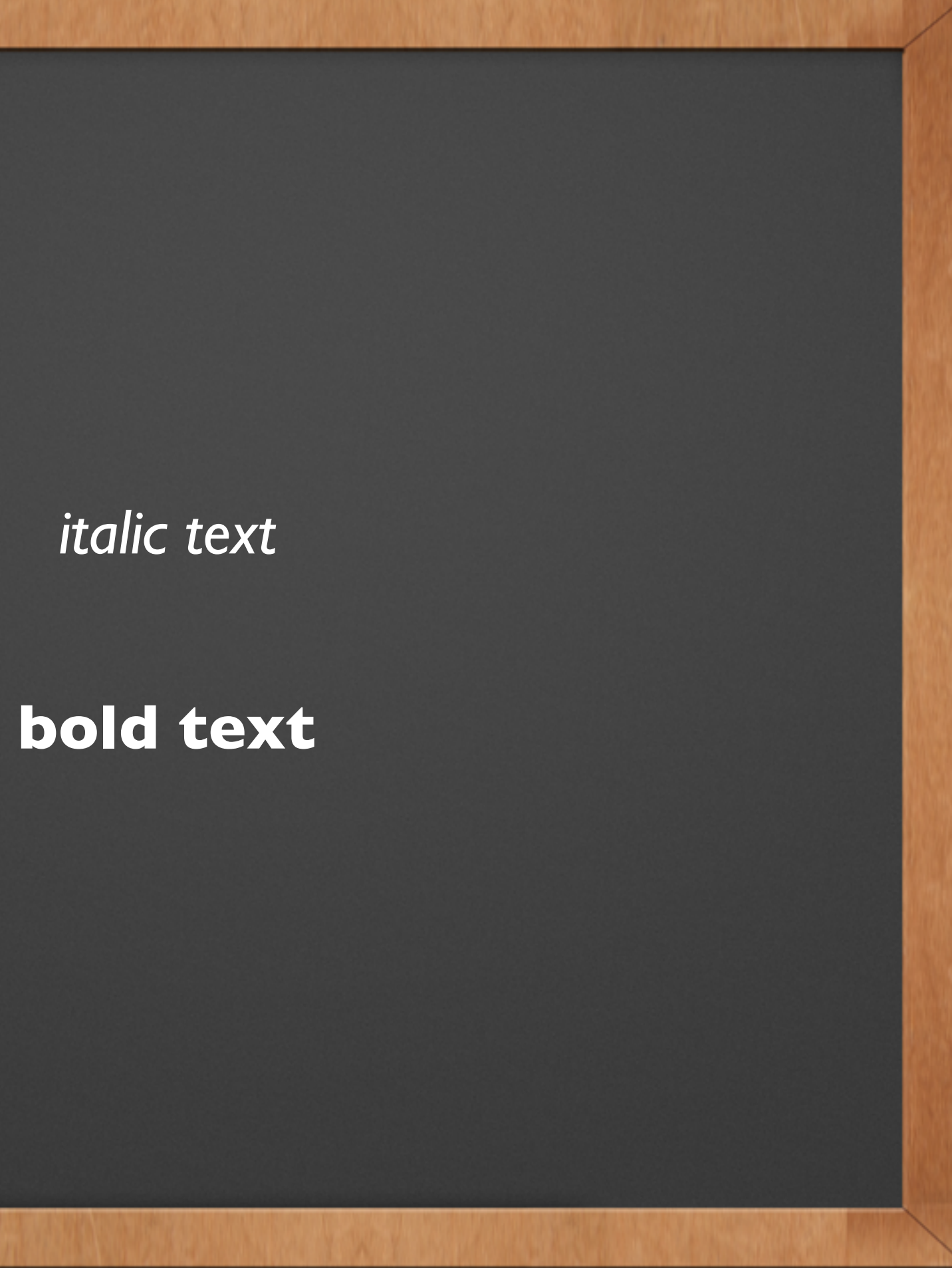

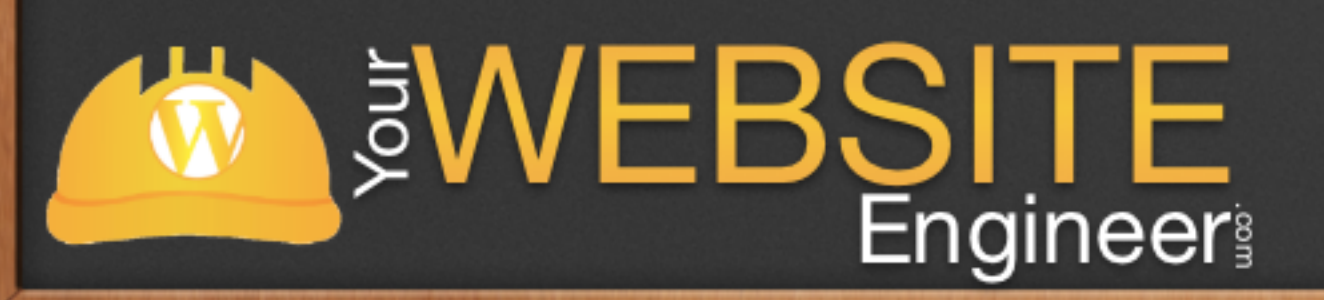

# Listing Items - Unordered Lists

- list item 1
- list item 2
- list item 3
- + list item 1
- + list item 2
- + list item 3
- $*$  list item  $\mathsf I$
- \* list item 2
- \* list item 3

WEBSITE

**Engineer** 

 $\overline{6}$ 

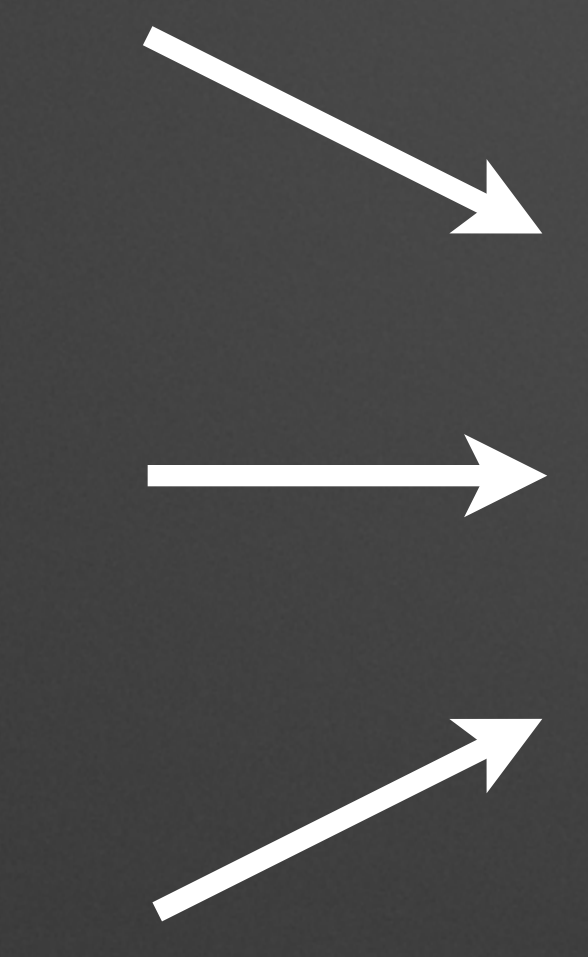

• list item 1 • list item 2 • list item 3

## Listing Items - Unordered Lists

\* An item in a bulleted (unordered) list \* A subitem, indented with 4 spaces \* Another item in a bulleted list

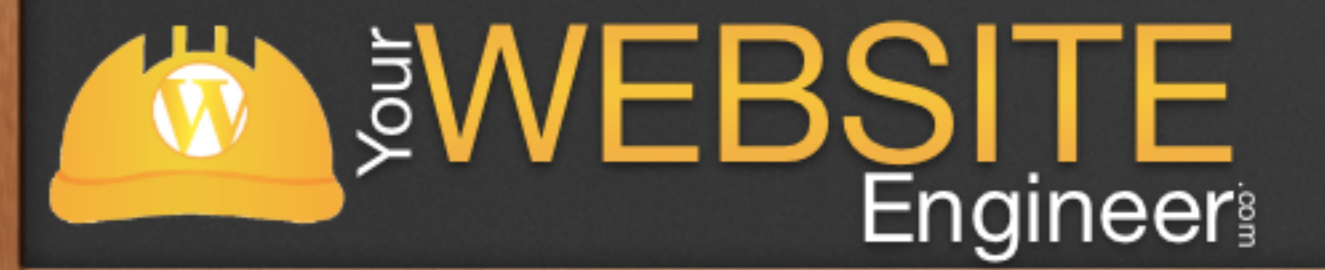

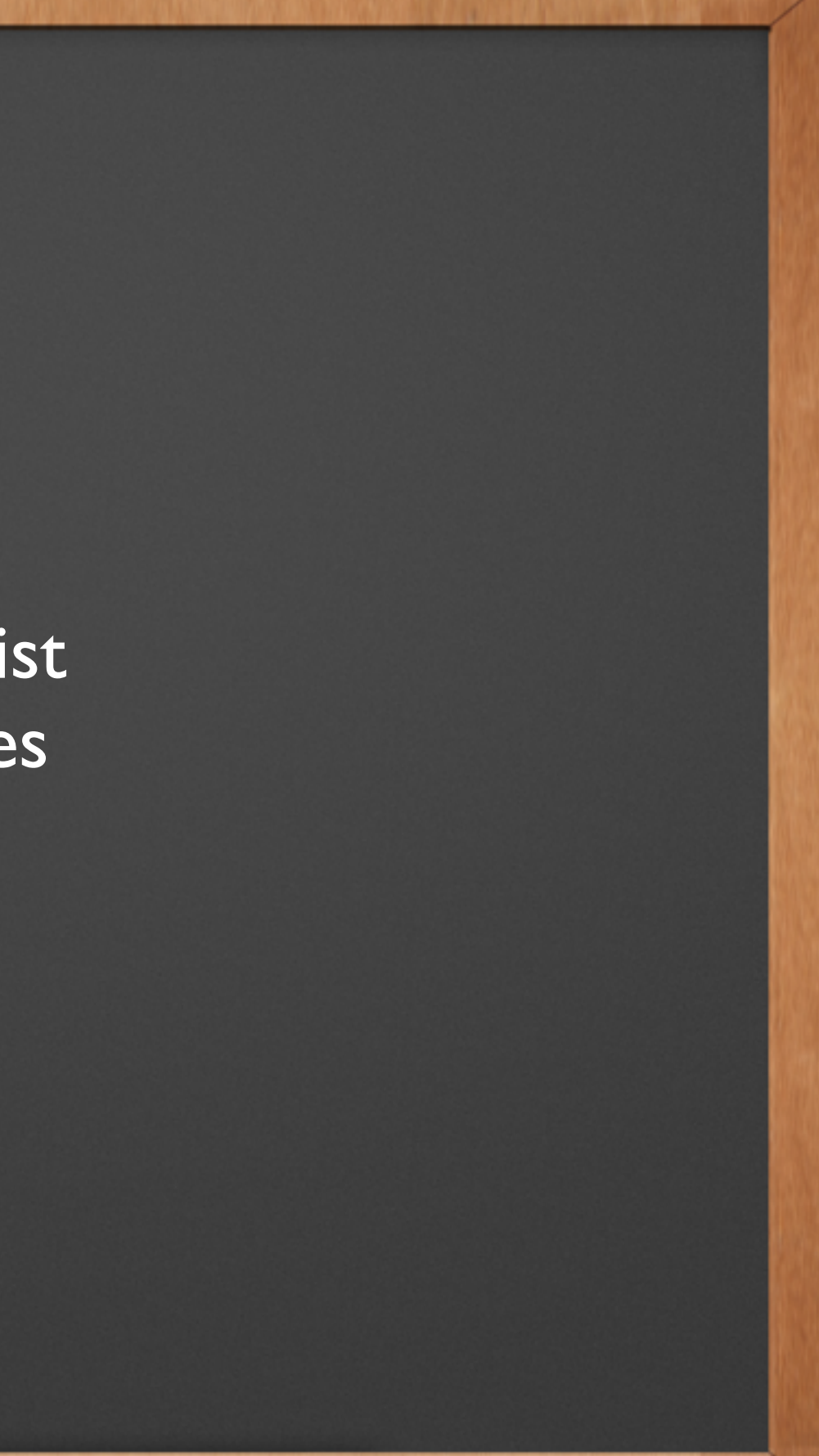

## Listing Items - Ordered Lists

1. list item 1 2. list item 2 3. list item 3

1. list item 1 2. list item 2 3. list item 3

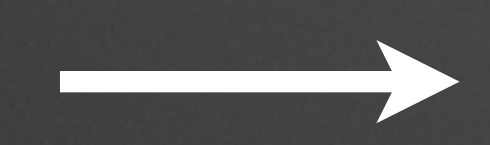

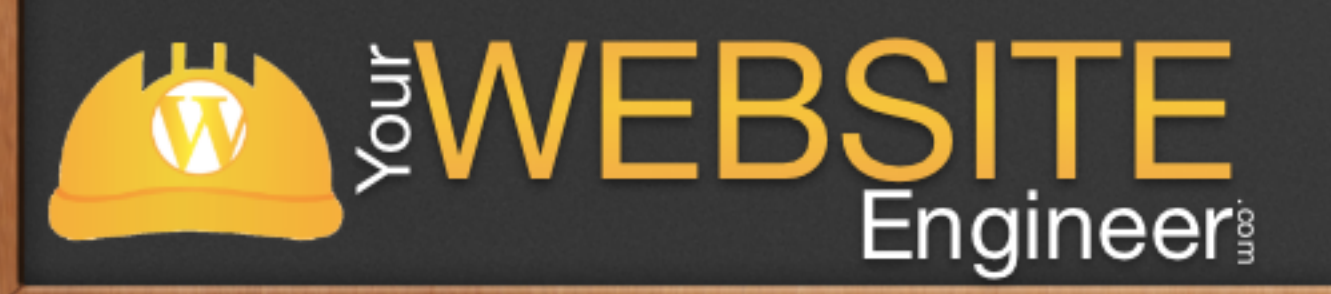

## Listing Items - Unordered Lists

1. An item in an enumerated (ordered) list 1.1. A subitem, indented with 4 spaces 2. Another item in an enumerated list

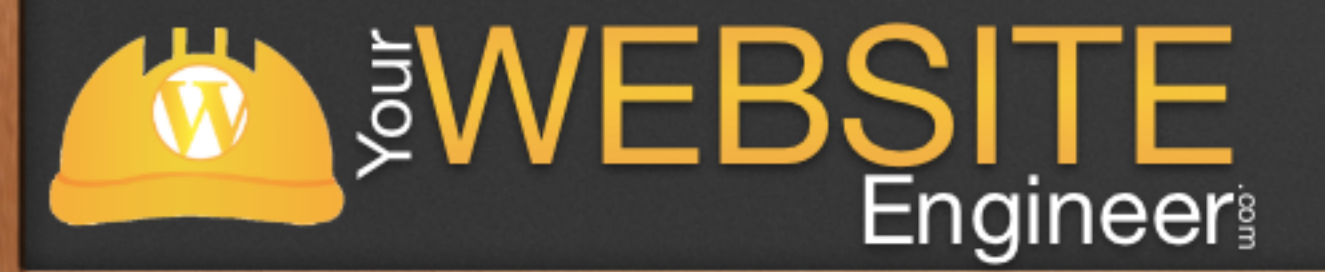

## Links

### [Your Website Engineer][\(http://YourWebsiteEngineer.com "T](http://YourWebsite)o the Site")

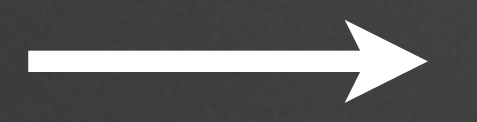

Your Website Engineer

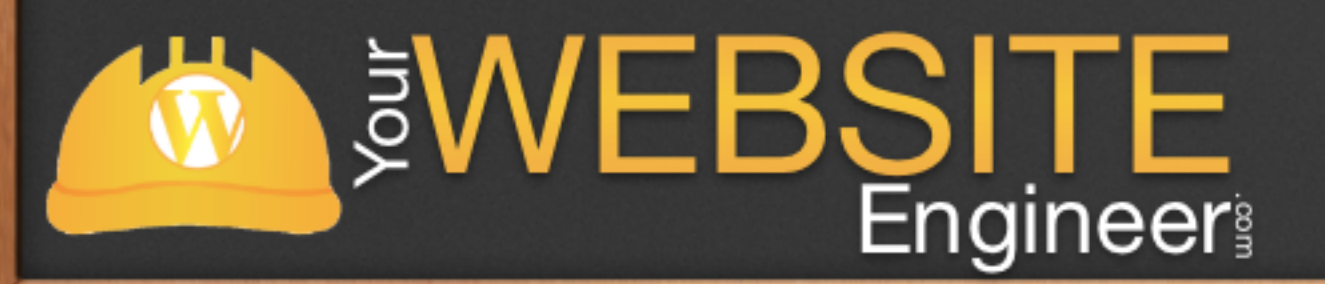

## Code

 line 1 of code line 2 of code line 3 of code

Some text with `some code` inside

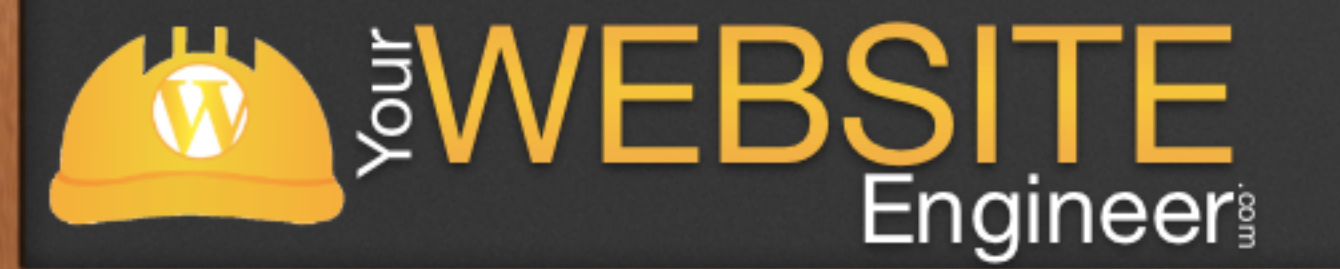

Surround inline code with back ticks ( ` )

### Indent several lines of code by at least 4 spaces

## Block Quotes

 $\sqrt{\ }$  Prefix  $>$  for each blockquote line  $\sqrt{\phantom{a}}$  Additional  $>$  for nested blockquotes ✓ Blockquotes can contain Markdown

> "This entire paragraph of text will be enclosed in an HTML blockquote element. You may arbitrarily wrap the text to your liking, and it will all be parsed into a single blockquote element."

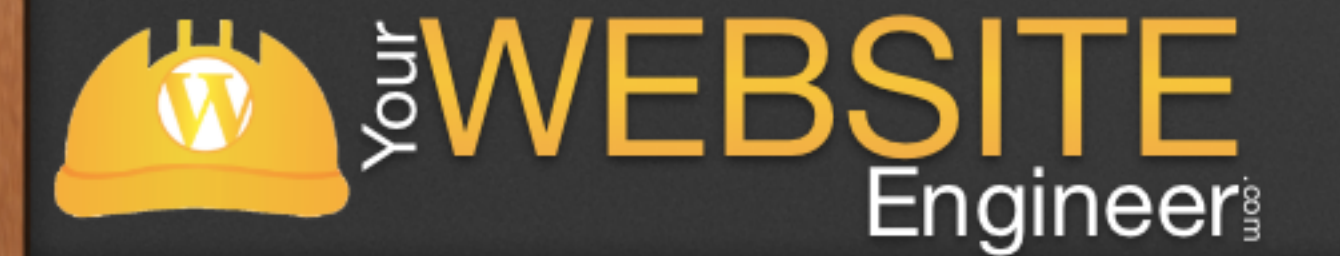

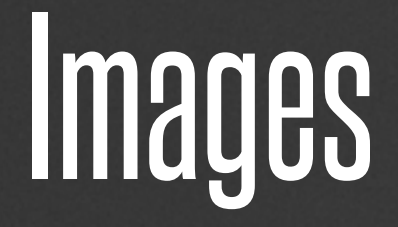

### ![Alt text](/path/to/img.jpg) ![Alt text](/path/to/img.jpg "Title")

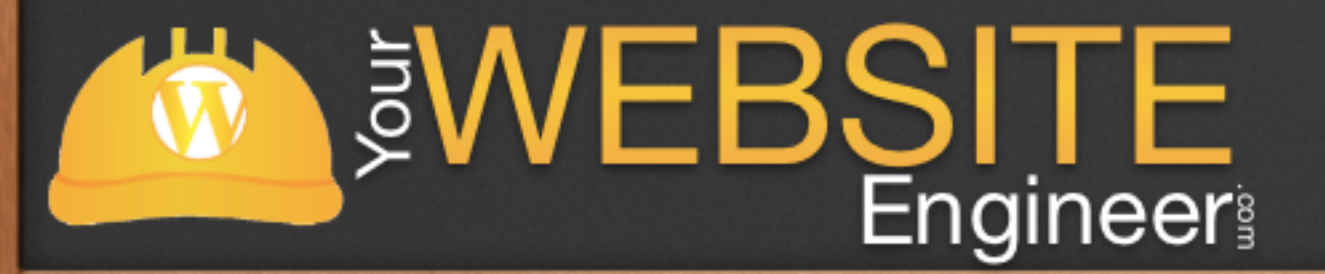

### Images have similar syntax to links with a preceding exclamation point.

# Horizontal Rules

- ✓ Horizontal rules are created by placing three or more hyphens, asterisks, or underscores on a line by themselves.
- ✓ You may use spaces between the hyphens or asterisks.
- ✓ Each of the following lines will produce a horizontal rule:

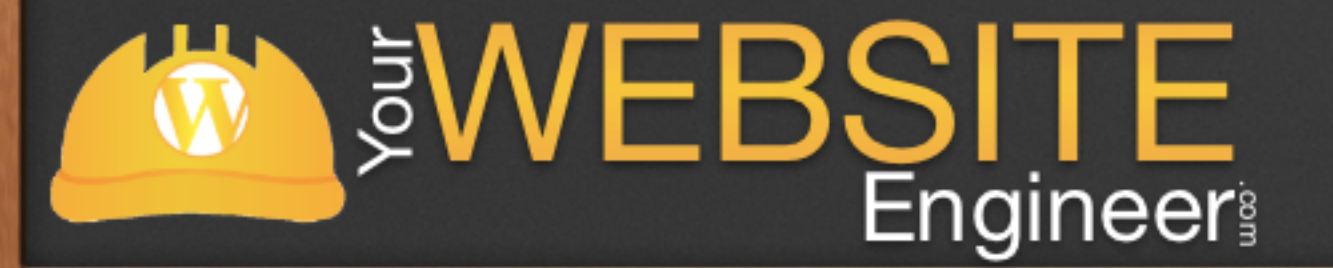

\* \* \* \*\*\*

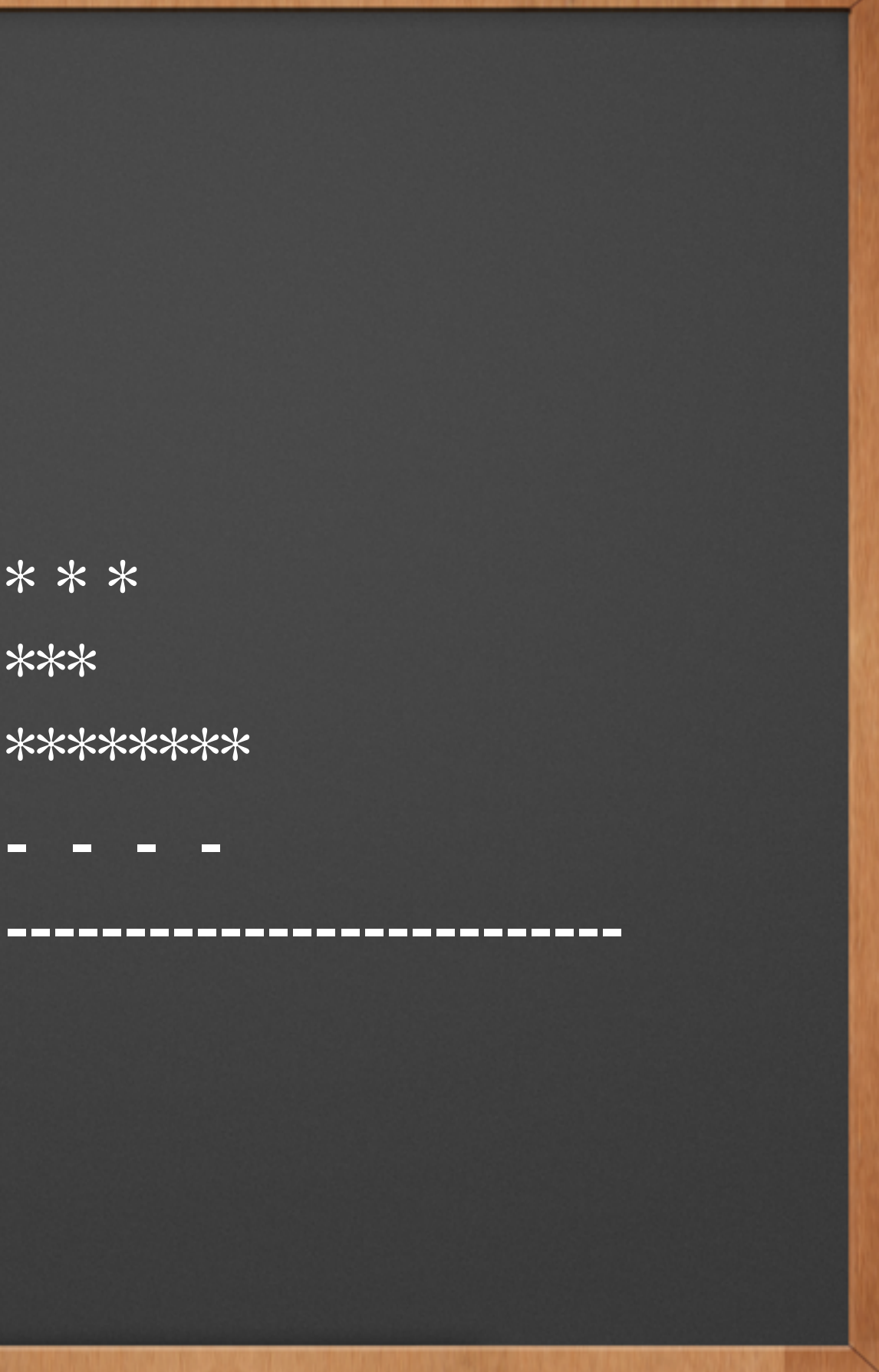

## Two Ways to Use Markdown

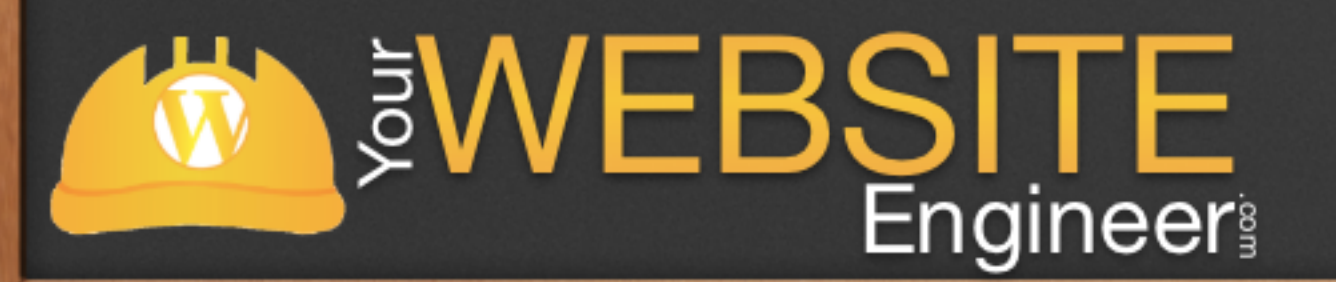

### Export File as HTML COR - Use a WordPress Plugin to convert to HTML

# Markdown Pro

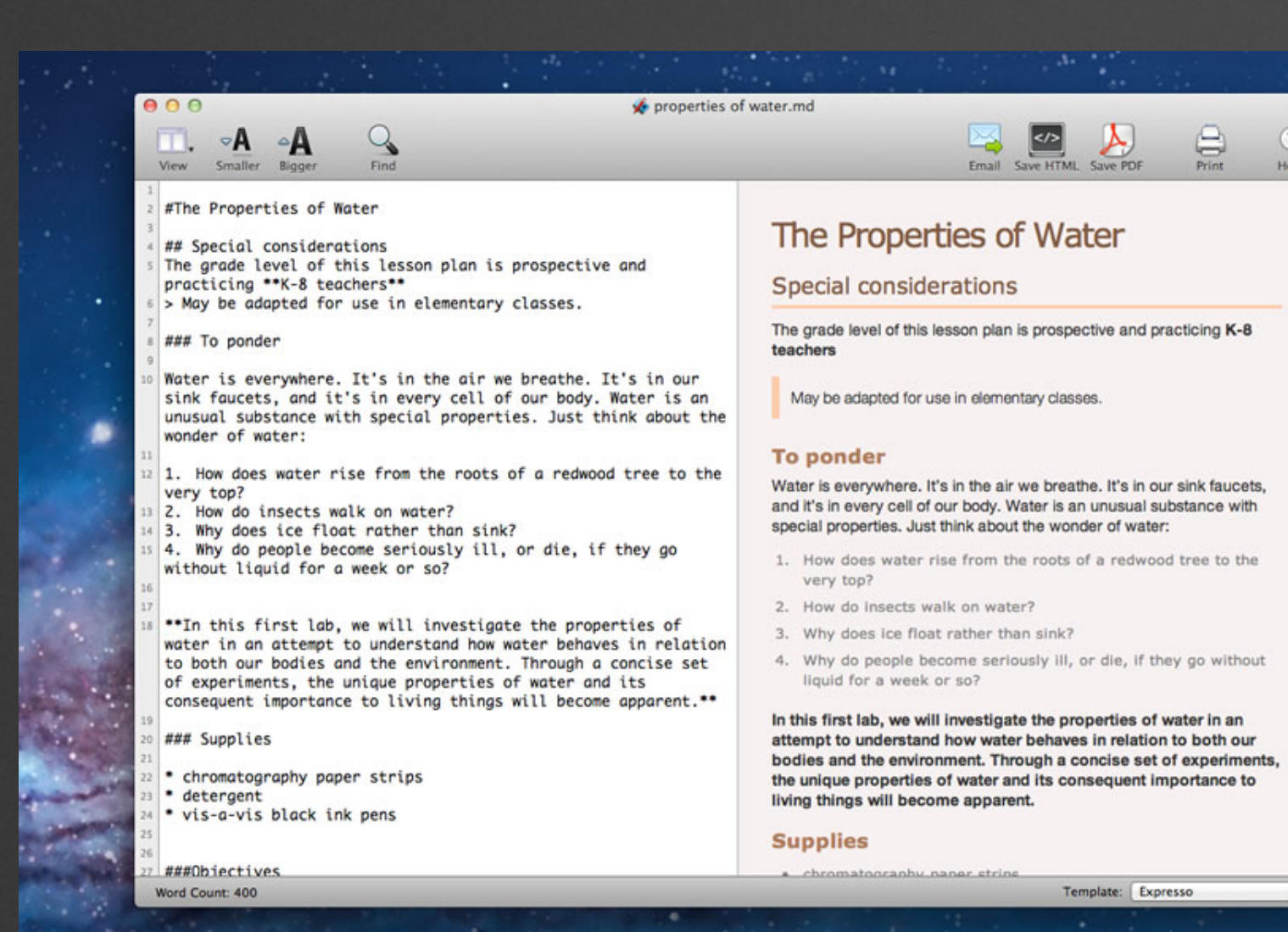

WEBSITE

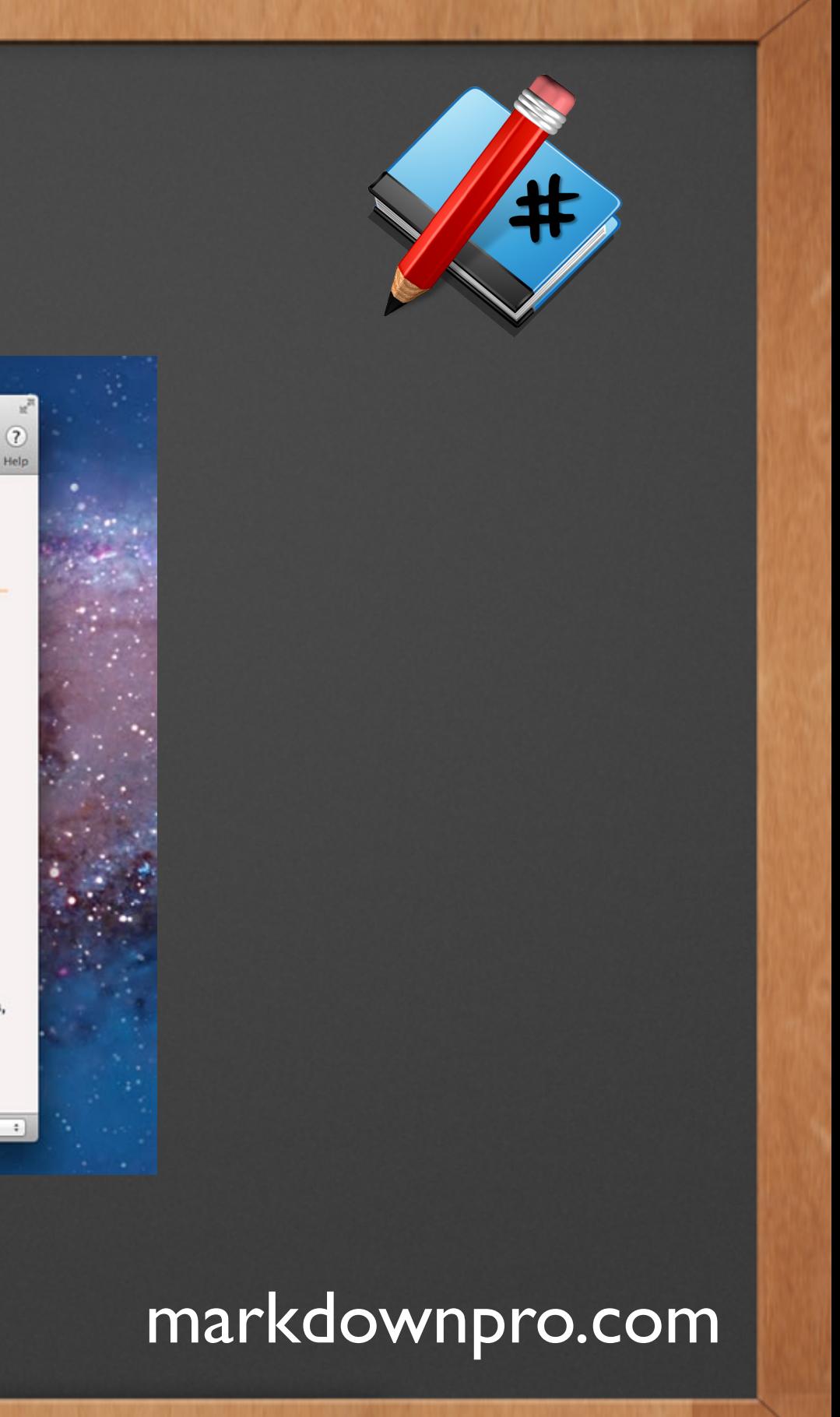

# **Mou**

 $000$ 

### # Mou

! [Mou icon] (http://mouapp.com/Mou\_128.png)

### ## Overview

\*\*Mou\*\*, the missing Markdown editor for \*web developers\*.

### Syntax

#### Strong and Emphasize

\*\*strong\*\* or \_\_strong\_\_ ( Cmd + B )

\*emphasize\* or \_emphasize\_ ( Cmd + I )

\*\*Sometimes I want a lot of text to be bold. Like, seriously, a LOT of text\*\*

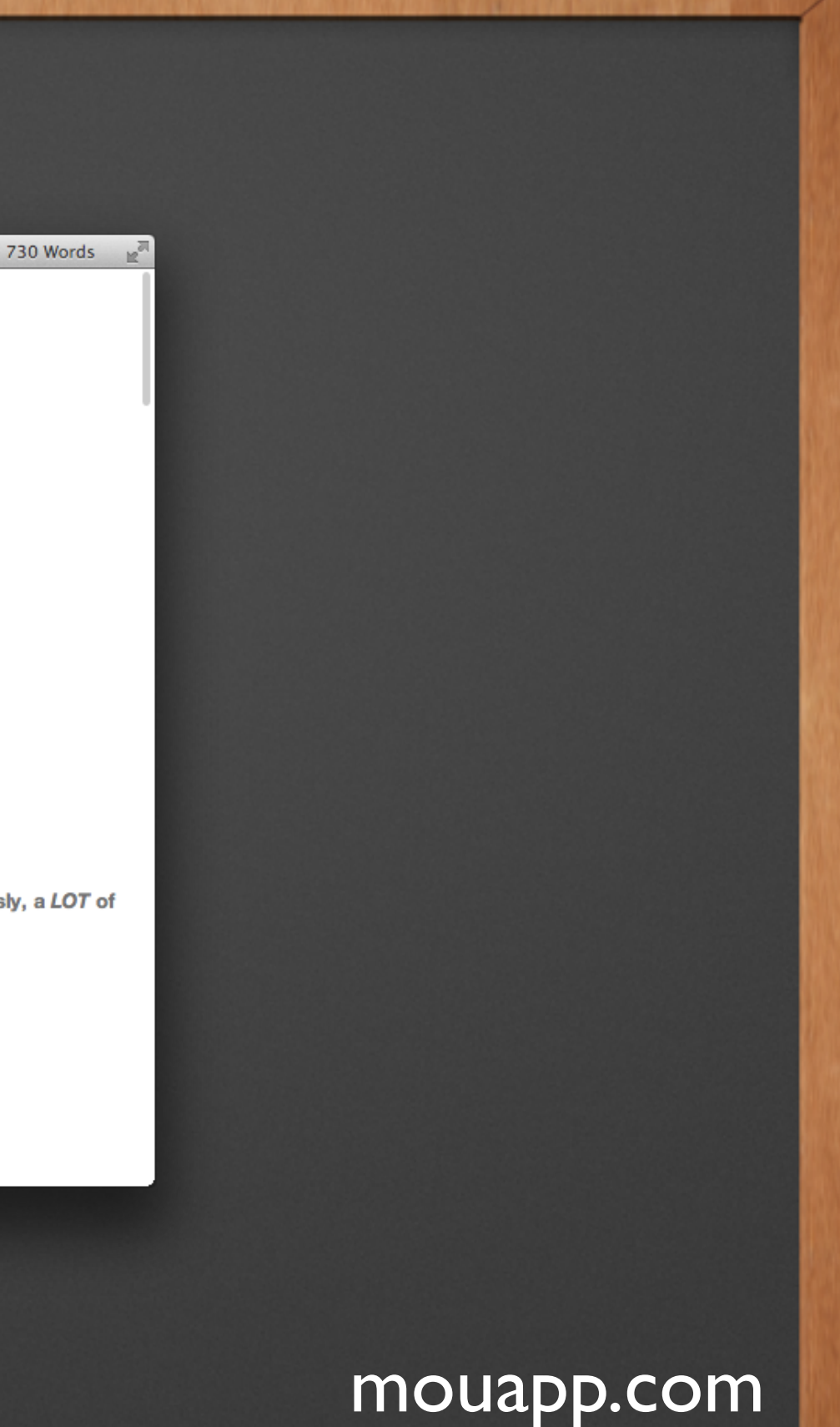

### #### Blockquotes

> Right angle brackets > are used for block quotes.

#### Links and Email

An email <example@example.com> link.

Simple inline link <http://chenluois.com>, another inline link [Smaller](http://smallerapp.com), one more inline link with title [Resize](http://resizesafari.com "a Safari extension").

A [reference style][id] link. Input id, then anywhere in the doc, define the link with corresponding id:

[id]: http://mouapp.com "Markdown editor on Mac OS X"

### help.md

### **Mou**

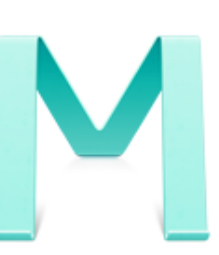

**Overview** Mou, the missing Markdown editor for web developers.

### **Syntax**

### **Strong and Emphasize**

strong or strong ( $Cmd + B$ )

emphasize or emphasize ( $Cmd + I$ )

Sometimes I want a lot of text to be bold. Like, seriously, a LOT of text

### **Blockquotes**

Right angle brackets > are used for block quotes.

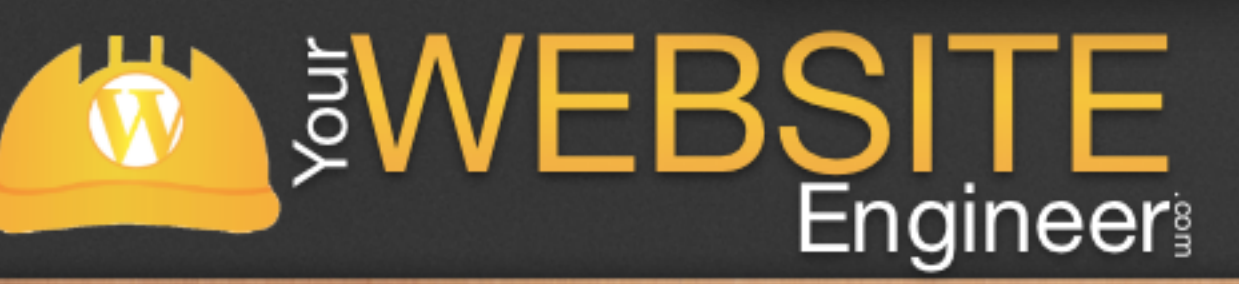

# Dillinger.io

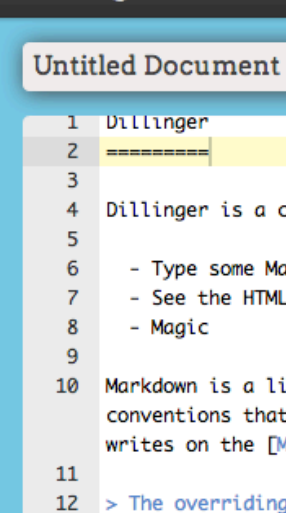

19

21

23

 $24$  $25 \quad 2.0$ 

22 Version

- Magic

### Dillinger Dropbox - Github -

### **Dillinger** Dillinger is a cloud-enabled HTML5 Markdown editor. Dillinger is a cloud-enabled HTML5 Markdown editor. • Type some Markdown text in the left window - Type some Markdown text in the left window • See the HTML in the right - See the HTML in the right • Magic Markdown is a lightweight markup language based on the formatting Markdown is a lightweight markup language based on the formatting conventions that people naturally use in email. As John Gruber writes on the conventions that people naturally use in email. As [John Gruber] Markdown site: writes on the [Markdown site] [1]: The overriding design goal for Markdown's > The overriding design goal for Markdown's formatting syntax is to make it as readable 13 > formatting syntax is to make it as readable as possible. The idea is that a  $14 > as possible.$  The idea is that a Markdown-formatted document should be 15 > Markdown-formatted document should be publishable as-is, as plain text, without  $16$  > publishable as-is, as plain text, without 17 > looking like it's been marked up with tags looking like it's been marked up with tags  $18$  > or formatting instructions. or formatting instructions. 20 This text your see here is \*actually\* written in Markdown! To get a This text your see here is actually written in Markdown! To get a feel for feel for Markdown's syntax, type some text into the left window and Markdown's syntax, type some text into the left window and watch the results in watch the results in the right. the right. **Version**  $2.0$

WEBSITE

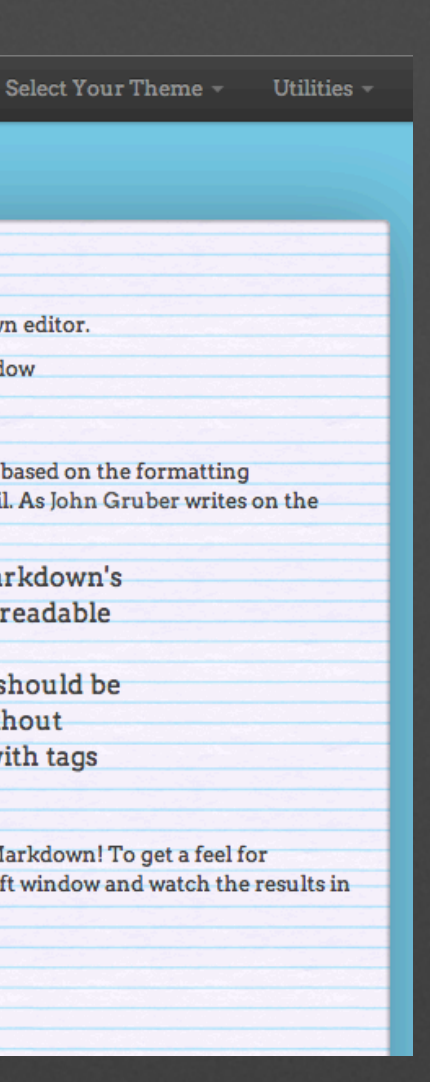

### dillinger.io

## MarkdownPad

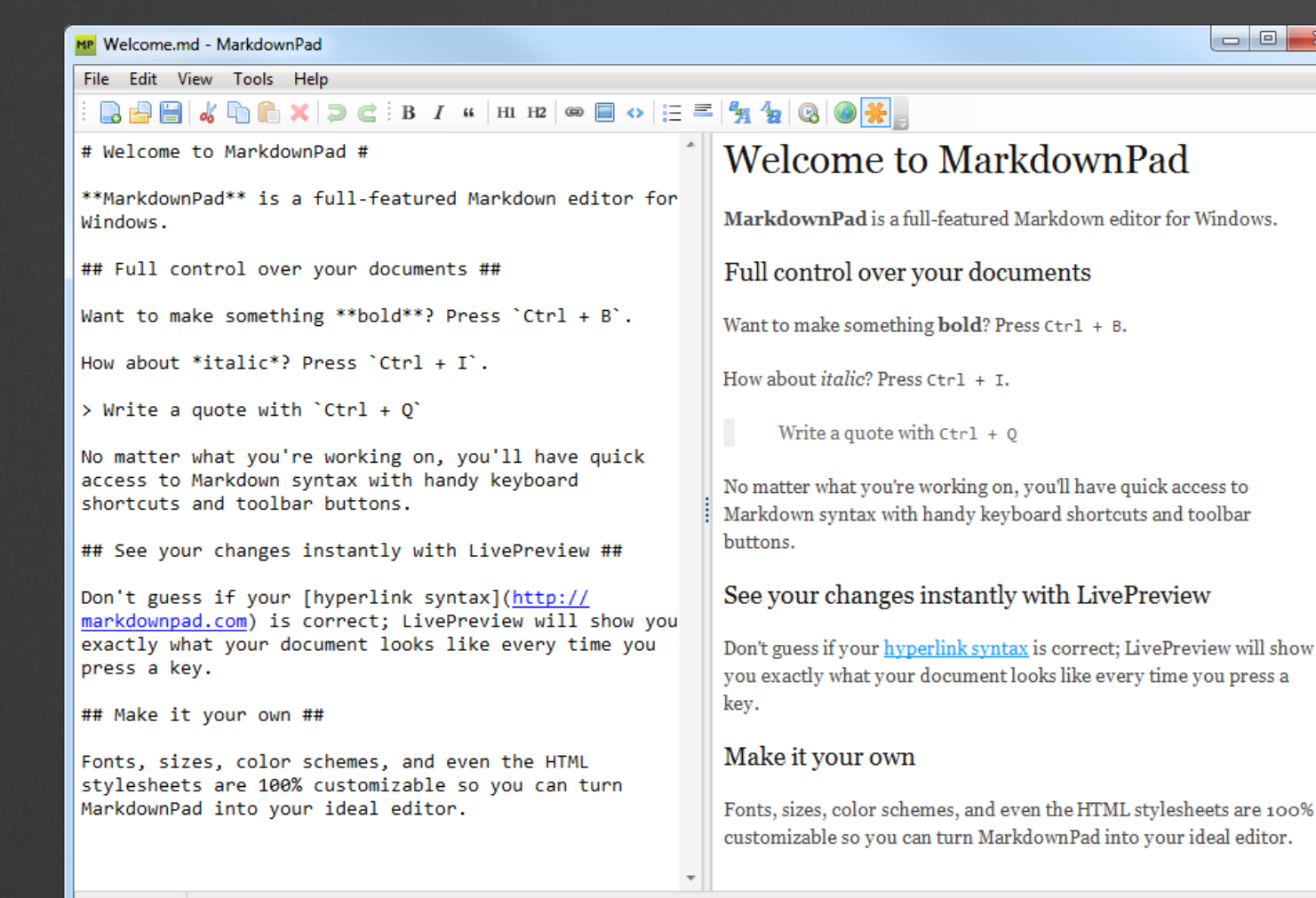

Words: 125

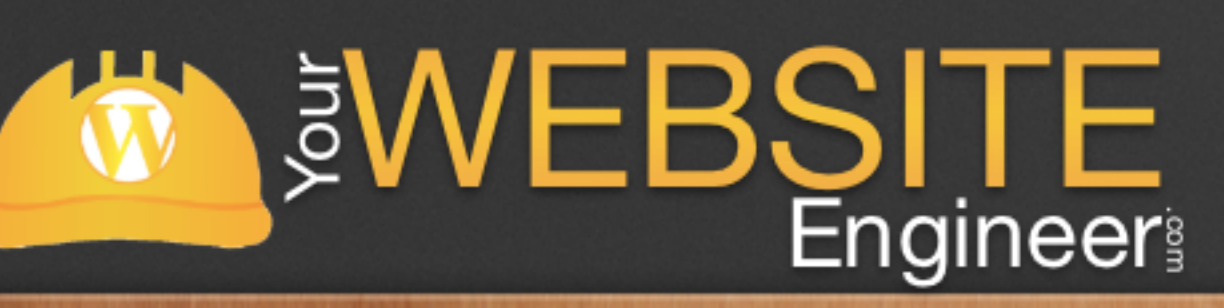

### markdownpad.com

 $\mathbf{x}$ 

## WordPress Plugins

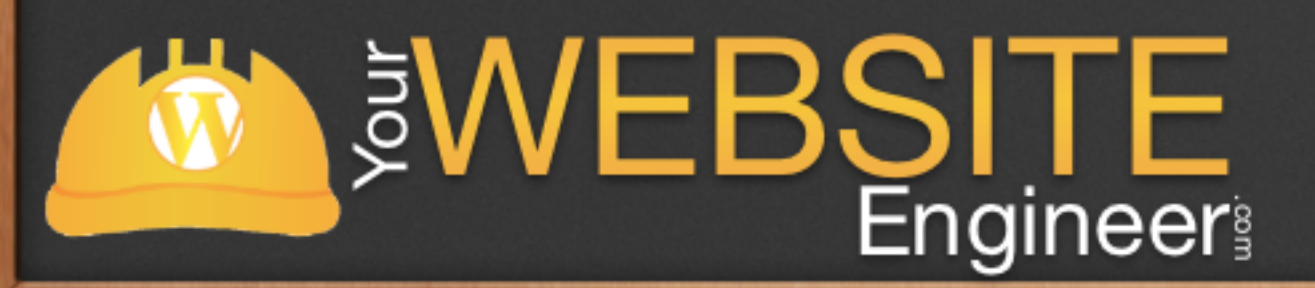

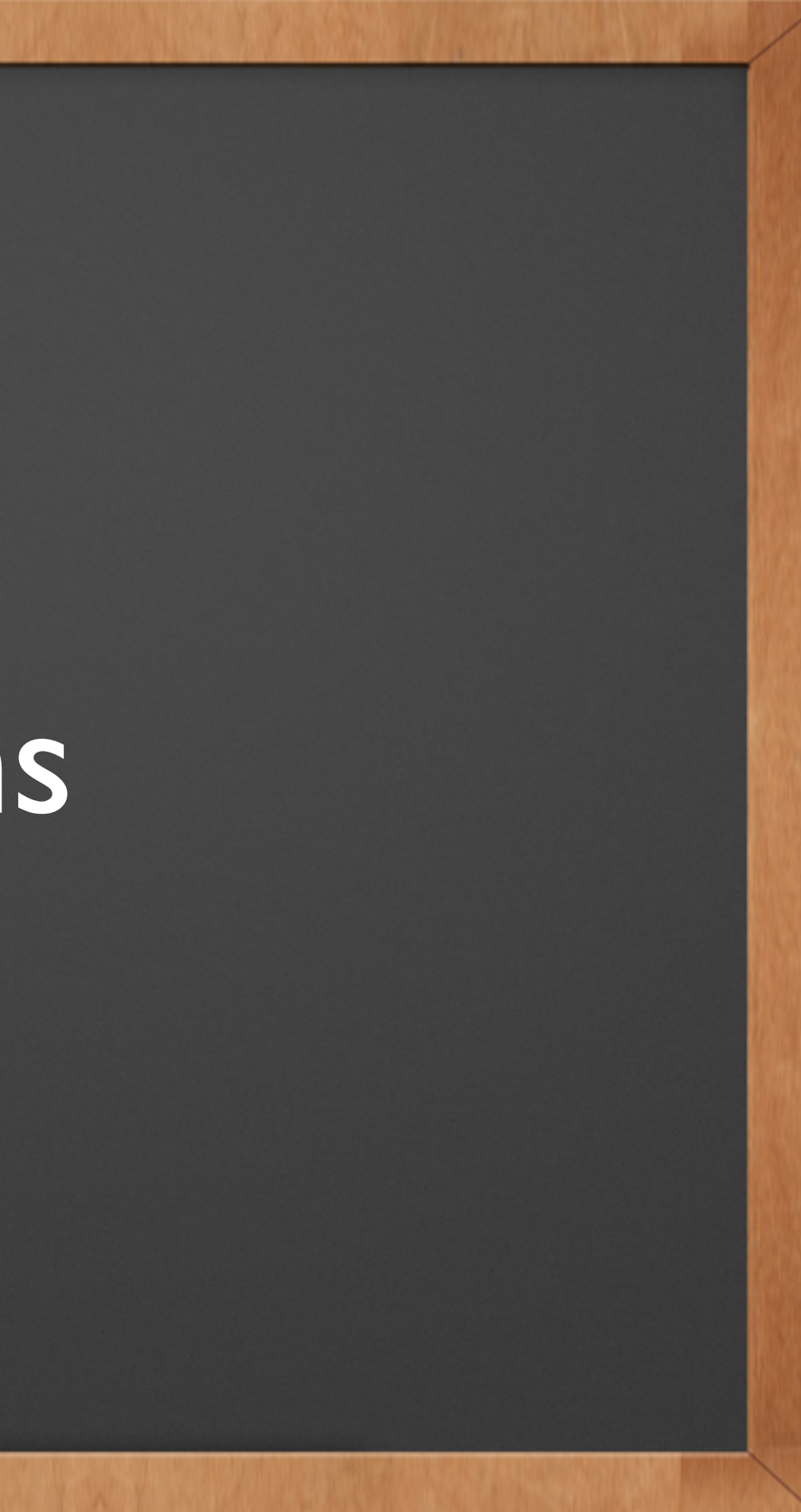

## Markdown on Save

✓ Compose content in Markdown on a per-item basis

- ✓ The Markdown version is stored separately so you can deactivate this plugin and it will display HTML
- ✓ Faster than doing on-the-fly Markdown conversion on ever page load.

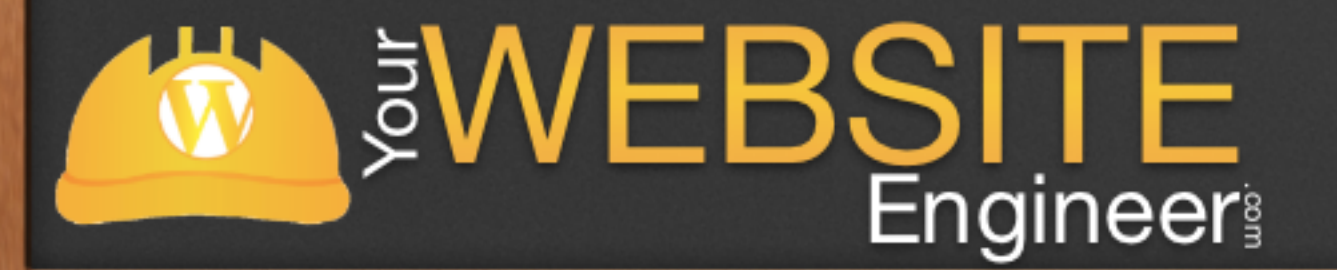

Markdown

 $\Box$  This post is formatted with Markdown

# WP-Markdown

✓ Allows Markdown to be enabled in posts, comments and bbPress forums

**SWEBSITE** 

✓ WP-Markdown stores the processed HTML, so deactivating the plug-in will not affect your posts, comments or bbPress forums.

### **MarkDown**

Select the post types or comments that will support Markdown. Comm highlighting can be provided by Prettify.

Enable MarkDown for:

Enable Prettify syntax highlighter:

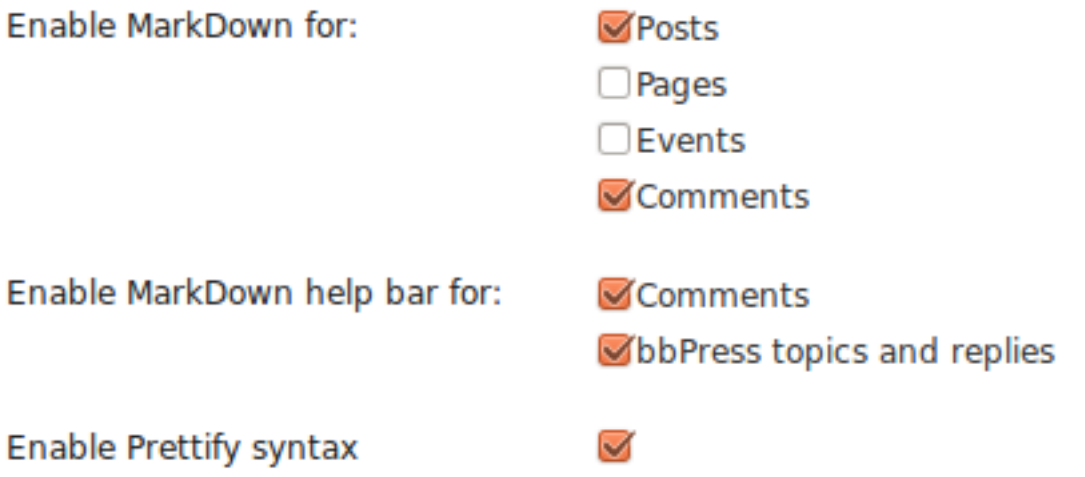

### Live Demo

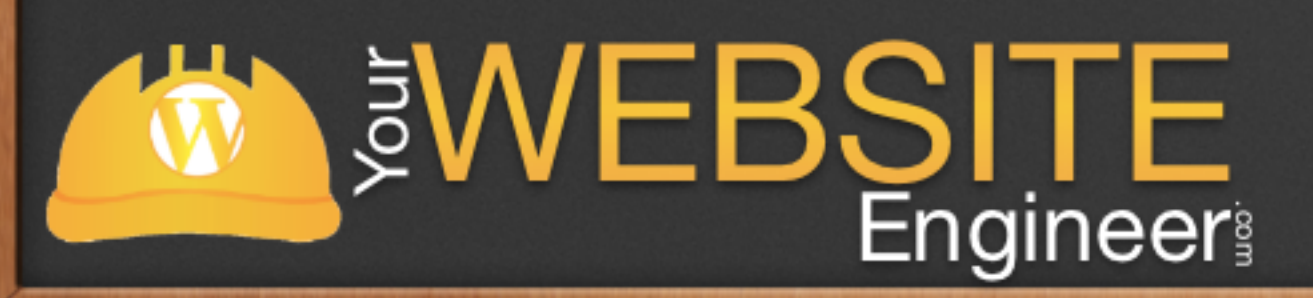

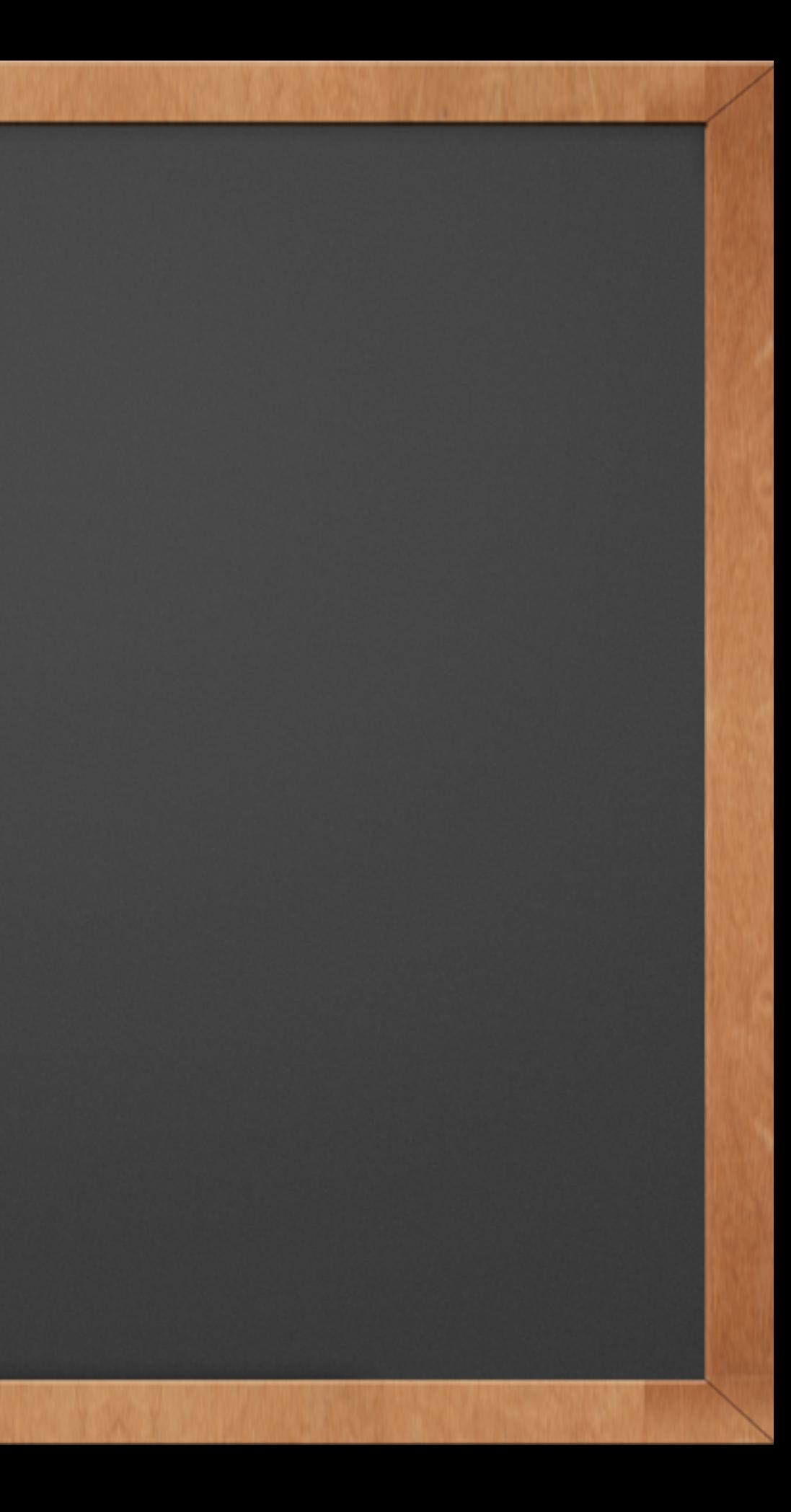

# Introducing Advanced Developer Training

- ✓ This is a complete course with exact step-by-step instructions to speed up your development time
- ✓ It works even if you're starting from scratch or you've been at it a while
- ✓ The "Advanced Developer Training" is an end-to-end system for making you a more efficient / profitable website developer

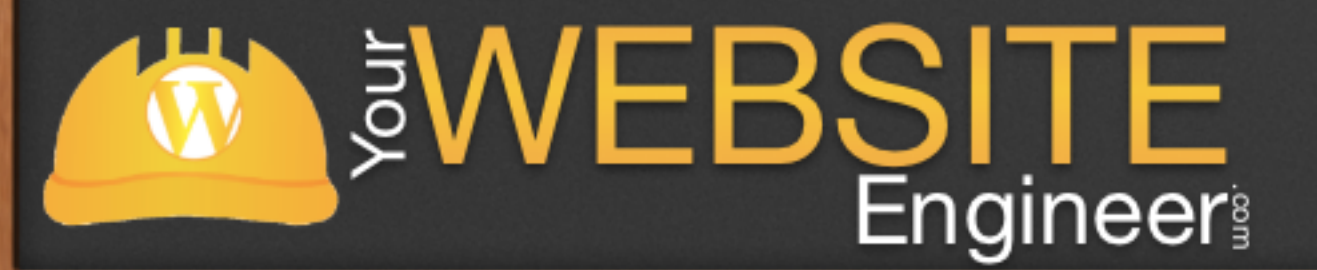

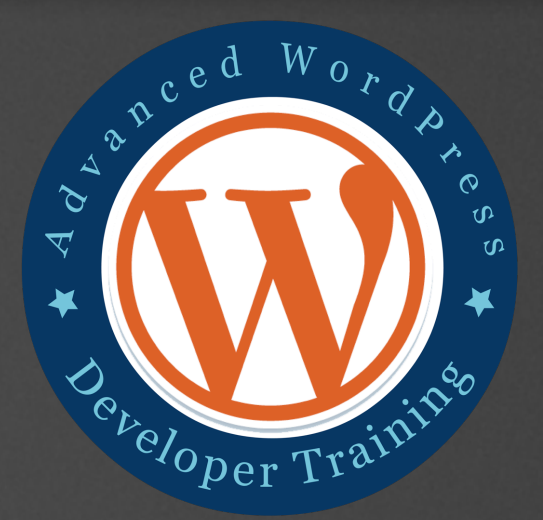

# Week 1: Building Theme Essentials

- ✓ WordPress Overview
- ✓ Child Themes
- ✓ Set up a local dev environment
- ✓ Overview of Useful PHP Commands
- ✓ A Look at the Frameworks

**SWEBSITE** 

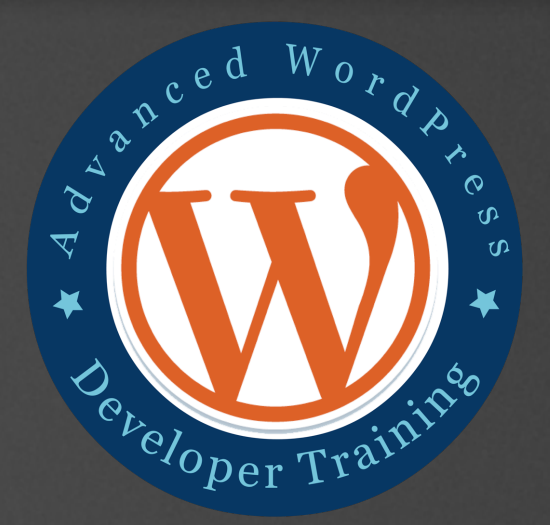

# Week 2: Make Your Site Future Proof

✓ Discover Plugin Basics (filters, hooks, etc.) ✓ Develop theme Shortcodes ✓ Build a twitter shortcode ✓ Introduction to PHP - Part 1**SWEBSITE** 

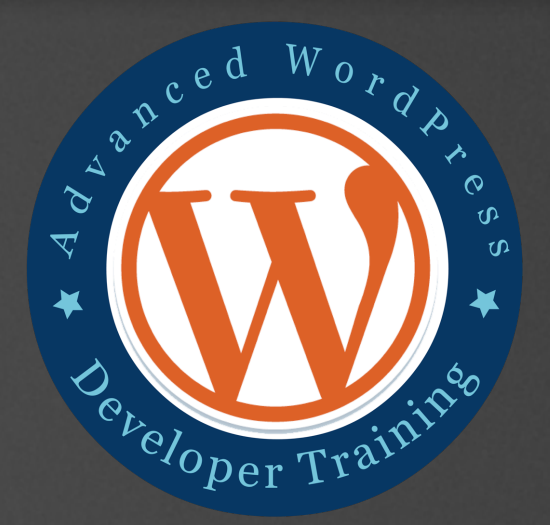

# Week 3: Add Functionality

✓ Custom Post Types ✓ Custom Taxonomies ✓ Post Meta Boxes ✓ Introduction to PHP - Part 2

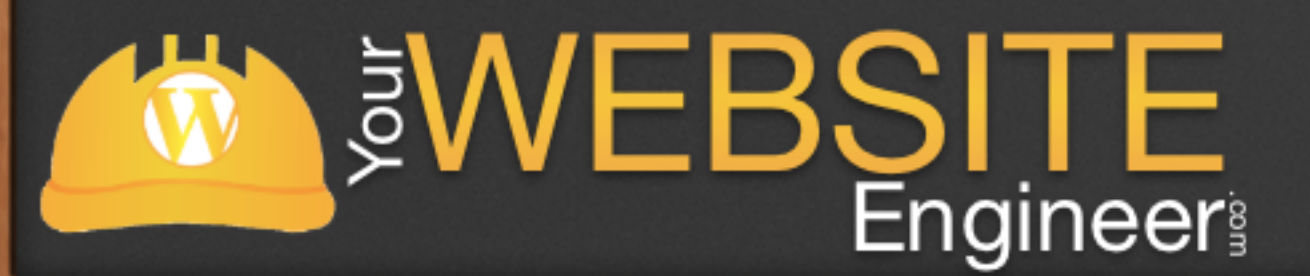

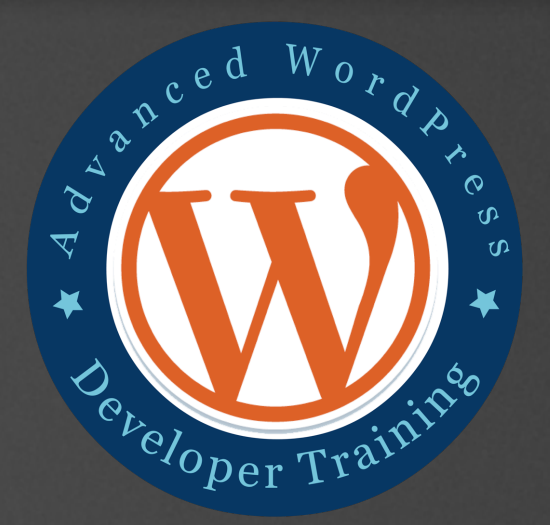

# Week 4: Become More Proficient

✓ Use the Terminal / Command Line ✓ Learn Version Control with GIT ✓ Write Faster CSS with SASS ✓ Create a custom login page

**SWEBSITE** 

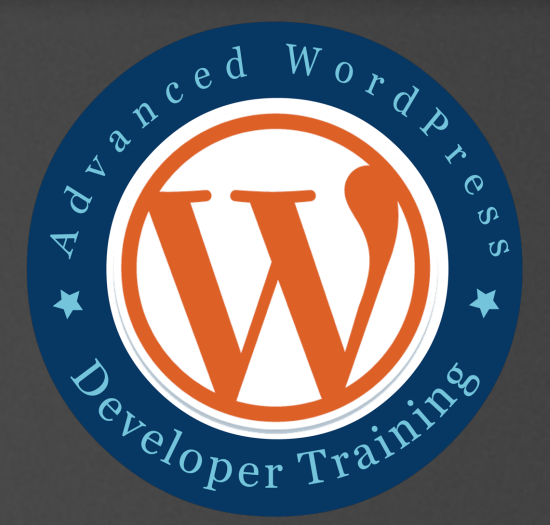

# How the Course Works

√ Each module is pre recorded

✓ At the beginning of each week you will receive an email with the weekly assignments

✓ On Friday of each week there will be a training call

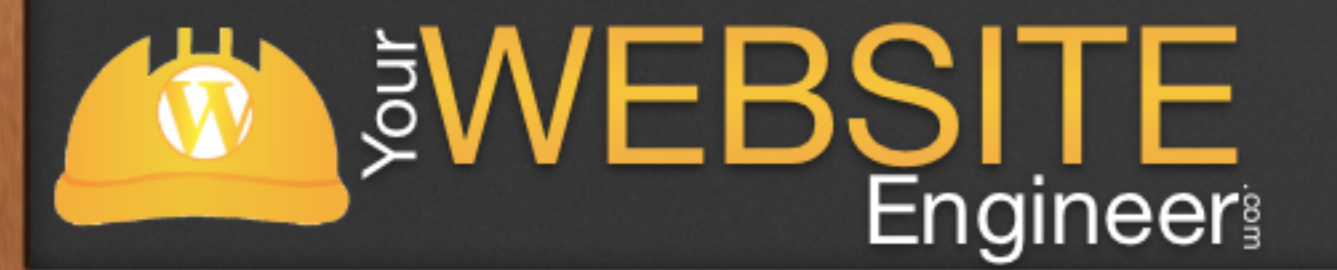

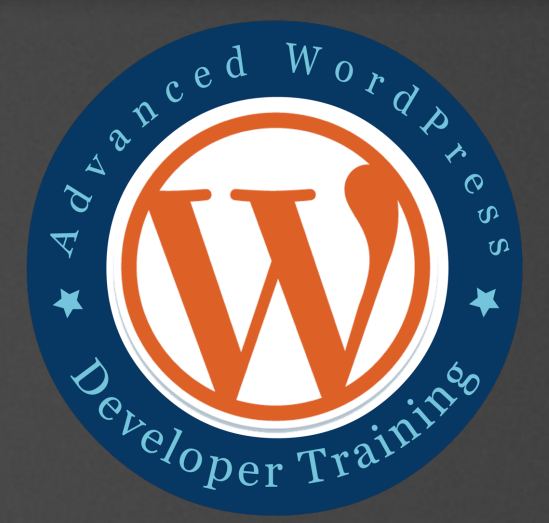

# How the Course Works

√ Mon, Mar 18: Week 1 goes live ✓ Week 1: Group Training Call ✓ Mon, Mar 25: Week 2 goes live ✓ Week 2: Group Training Call

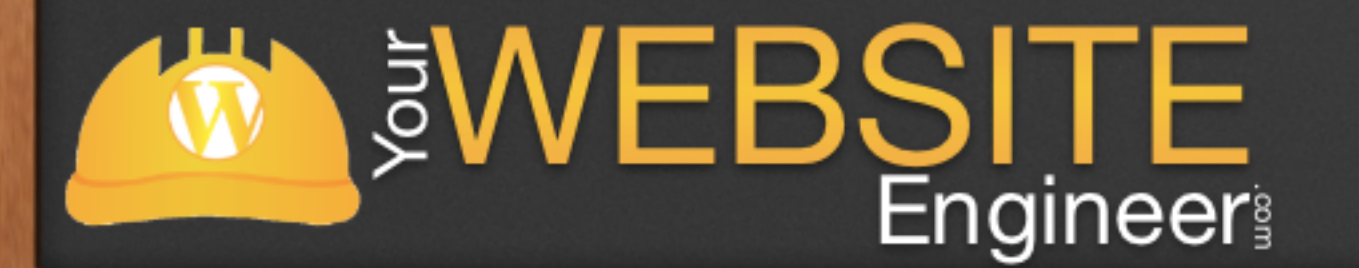

### ✓ Mon, Apr 1: Week 3 goes live ✓ Week 3: Group Training Call ✓ Mon, Apr 8: Week 4 goes live ✓ Week 4: Group Training Call

# Advanced WordPress Developer Training

### ✓ Retails for: \$799

✓ Exclusive Offer: \$499

Must Register before Monday!

### *SWEBSITE* **Engineer**

### **Advanced Developer Course**

Home » Advanced Developer Course

In early 2012, I realized I had a passion for teaching others how to use WordPress. There were tons of resources available for beginners when it came to WordPress, but no great solution for developers who want to become more advanced.

As I have slowly learned WordPress myself, I saw a void in the market and decided to create my own c for developers. The course is called "Advanced Developers WordPress Course" and I'm confident that it wil turn any WordPress novice into a great developer.

This course can be yours for the low one time payment of \$799 only \$499! But must register before Januar 11th as the price will increase

### What Topics Will The Course Cover?

This course will cover the MAIN things that WordPress developers should know to create amazing websites for their clients. Here are the topics

### **Week One: Building Theme Essentials**

Introduction to WordPress Development - How the loop works - How to create theme templates - Set up a development site

**Child Theme** - Useful PHP / WP Commands - Child Themes

HTML5 / CSS3 Overview - Benefits - Differences

- Genesis

Headwa

- Builder - Standard

- Brief demo

Introduction to Frameworks (hands on with different frame - Thesis

> **Regular Expressi** - Completing the Widget

**Plugin Basics** 

- Filter Hooks - Action Hooks

- Activate Plugin

- Specifying Content

- Intro to Widgets

- The Form Method

Attributes

- Benefits of Using Plugins

WP\_Cron - Schedule Recurring Events Custom Intervals for Event Create an Options Page

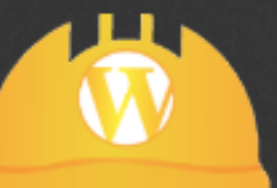

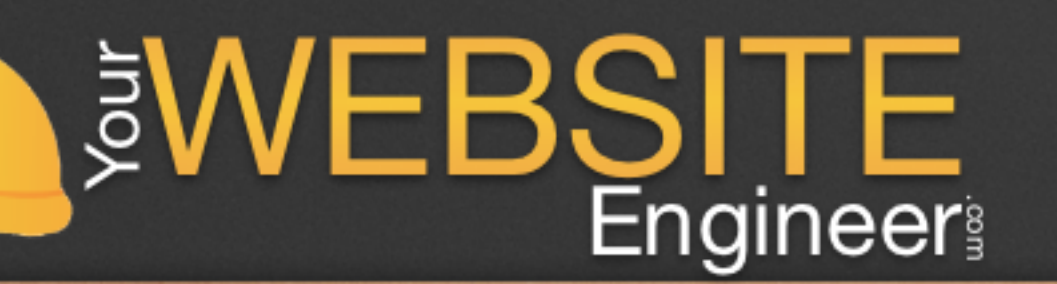

### To join the advanced training, register now: [http://YourWebsiteEngineer.com/awdt](http://YourWebsiteEngineer.com/advanced)

Plugin Development: Shortcode - Add Shortcode Method **Plugin Development: Widgets** The Skin for a Widget Building the Twitter Widge

Week Two: Make Your Site Future Proof

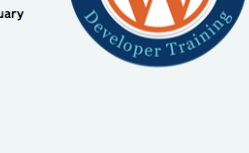

Home About Resources Products Contact

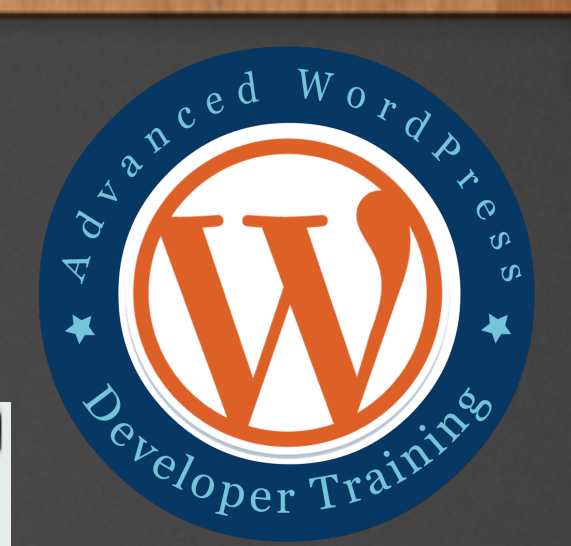

### Life Time Access

✓ You will become a member for life!

✓ If the course gets updated, you will have access to that as well.

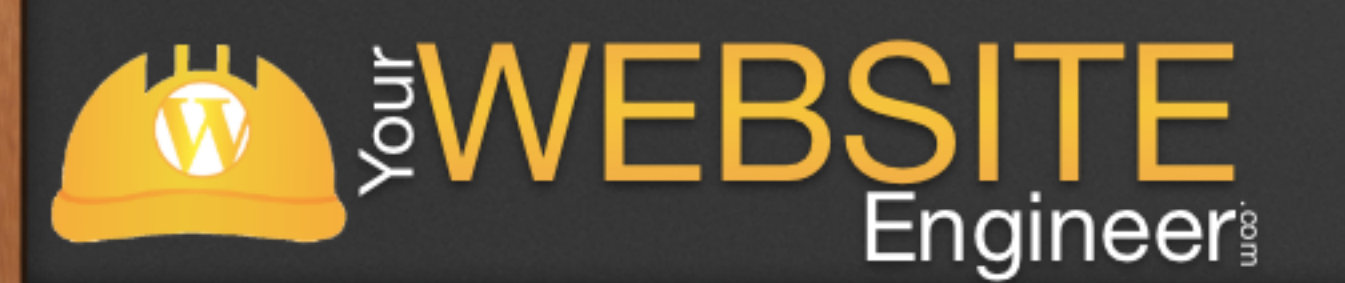

To join the advanced training, register now: [http://YourWebsiteEngineer.com/awdt](http://YourWebsiteEngineer.com/advanced)

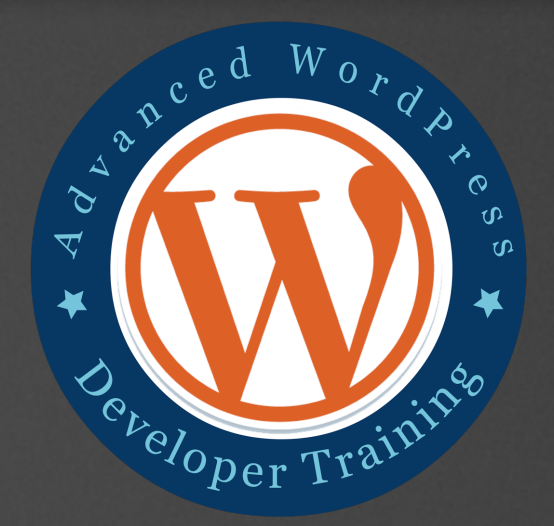

## 100% Satisfaction Guarantee

✓ Try the Advanced WordPress Developers Course for 30 days

 $\checkmark$  ... and if you don't love it, simply ask for a refund by emailing [Dustin@YourWebsiteEngineer.com](mailto:Dustin@YourWebsiteEngineer.com) and I'll happily refund your money

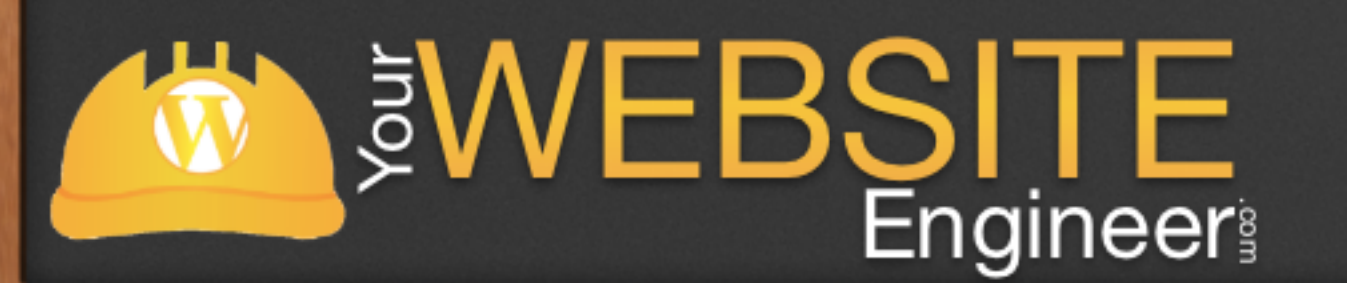

To join the advanced training, register now: [http://YourWebsiteEngineer.com/awdt](http://YourWebsiteEngineer.com/advanced)

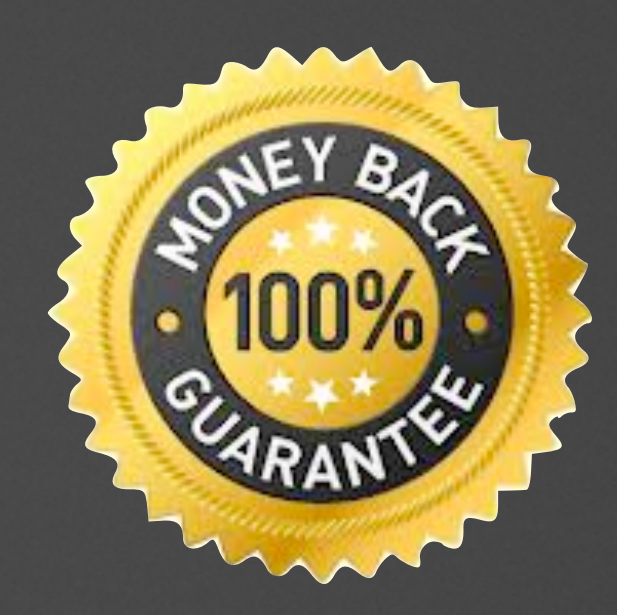

# Any Questions?

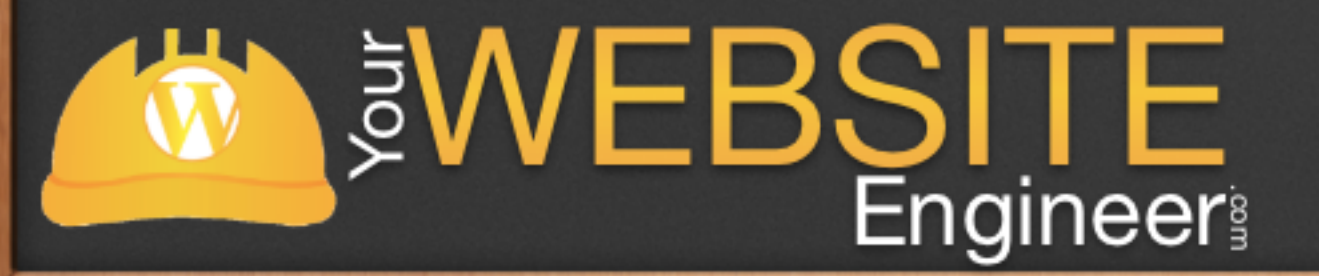

To join the advanced training, register now: [http://YourWebsiteEngineer.com/awdt](http://YourWebsiteEngineer.com/advanced)